# ВЕРТИКАЛЬ

Система автоматизированного проектирования технологических процессов

 $\triangle$ 

Автор

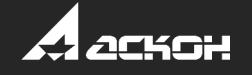

Добавление и замена технологических объектов НСИ прямо из ВЕРТИКАЛЬ

#### Файл Правка Вид Инструменты Справка ЛОЦМАН:PLM  $\blacksquare \bullet \blacktriangleright \blacktriangleright \blacksquare \blacksquare \blacksquare$ 向阔  $R$   $nAHKA \times$ 问 **早点** Атрибуты Текст технологии Чертеж  $\overline{\phantom{a}}$  **M**  $\Pi$  **MAHKA**  $\Box\bullet\Box\boxdot\boxdot\boxdot\boxdot\boxdot\boxdot\boxdot\boxdot\boxdot\end{array}$  $\sqrt{2}$ 渇 **第** Полоса 30х50 ГОСТ 103-2006/45-М1-ТВ1-ПР1 ГОСТ 1050- ... • 005 Абразивно-отрезная  $\sqrt{2}$ • 010 Упаковывание  $\frac{1}{2}$ • 015 Вертикально-фрезерная • 020 Слесарная • 025 Плоскошлифовальная **ے** • 030 Слесарная • 035 Вертикально-фрезерная • 040 Вертикально-сверлильная • 045 Вертикально-сверлильная • 050 Слесарная • 055 Промывка 060 Контроль технического состояния • 065 Окрашивание пневматическим распылением Операция мехобработки Горизонтально-фрезерная Гравировально-фрезерная Зубофрезерная Копировально-фрезерная Продольно-фрезерная Резьбофрезерная Специальная фрезерная Фрезерная Шлицефрезерная Шпоночно-фрезерная Операция ЧПУ Фрезерная с ЧПУ

Операция ссылки на техпроцесс

 $\int$  Bce  $\sqrt{\Phi}$   $\phi$  Pesephan

 $3D - h$ 

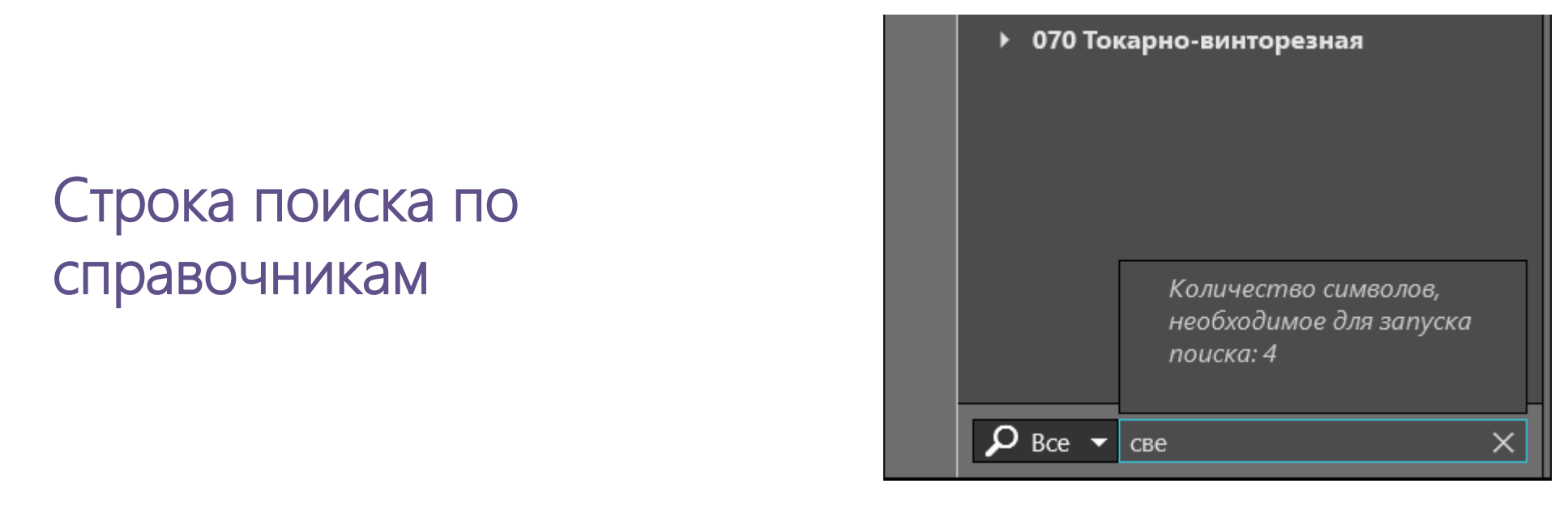

- возможность прерывания процедуры поиска
- дополнительные подсказки в интерфейсе
- отображение объектов поиска в зависимости от состояния фильтра

*Показывать только разрешенные к применению* в ПОЛИНОМ:MDM

Использование техпроцесса-аналога

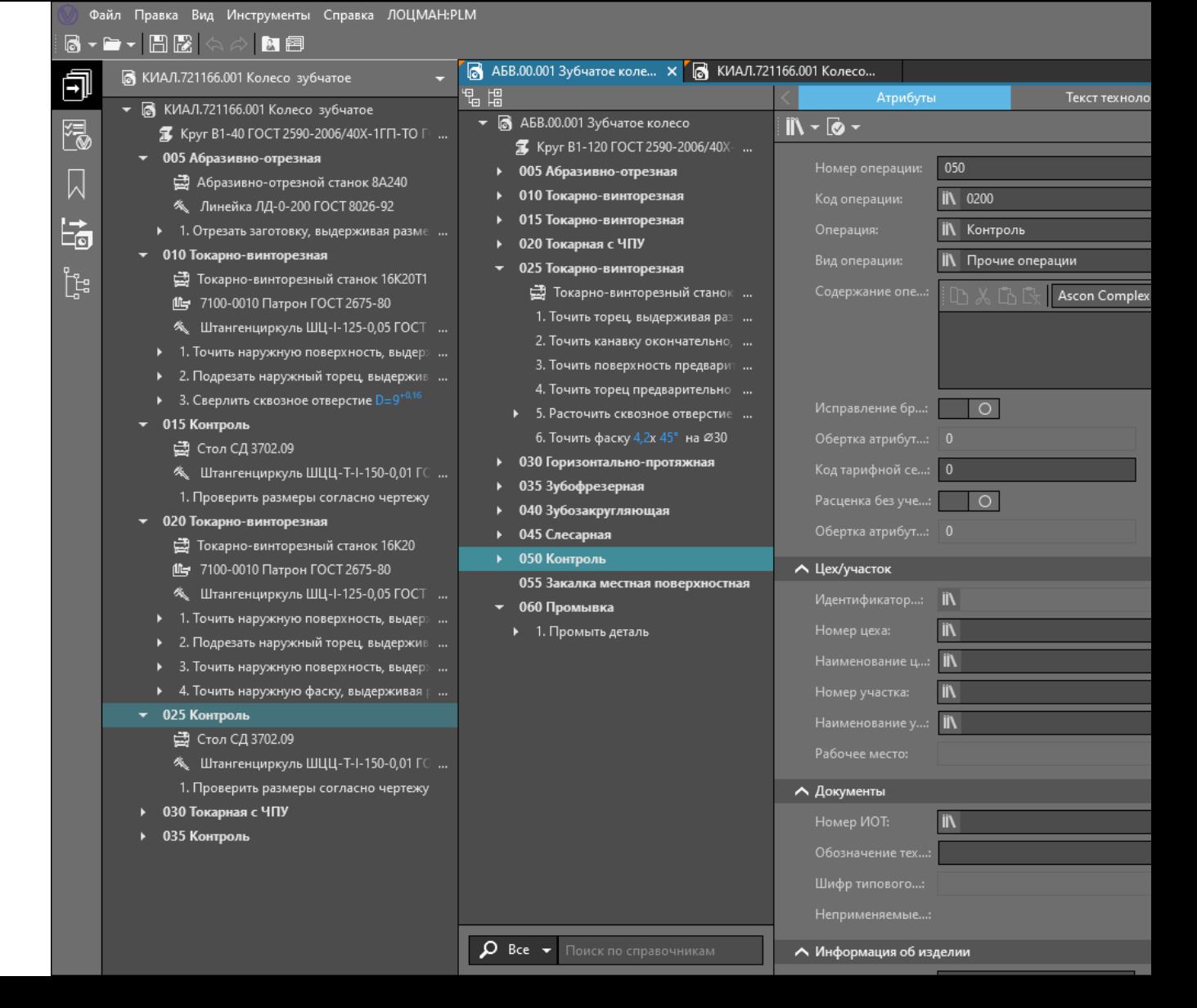

Использование библиотеки пользователя

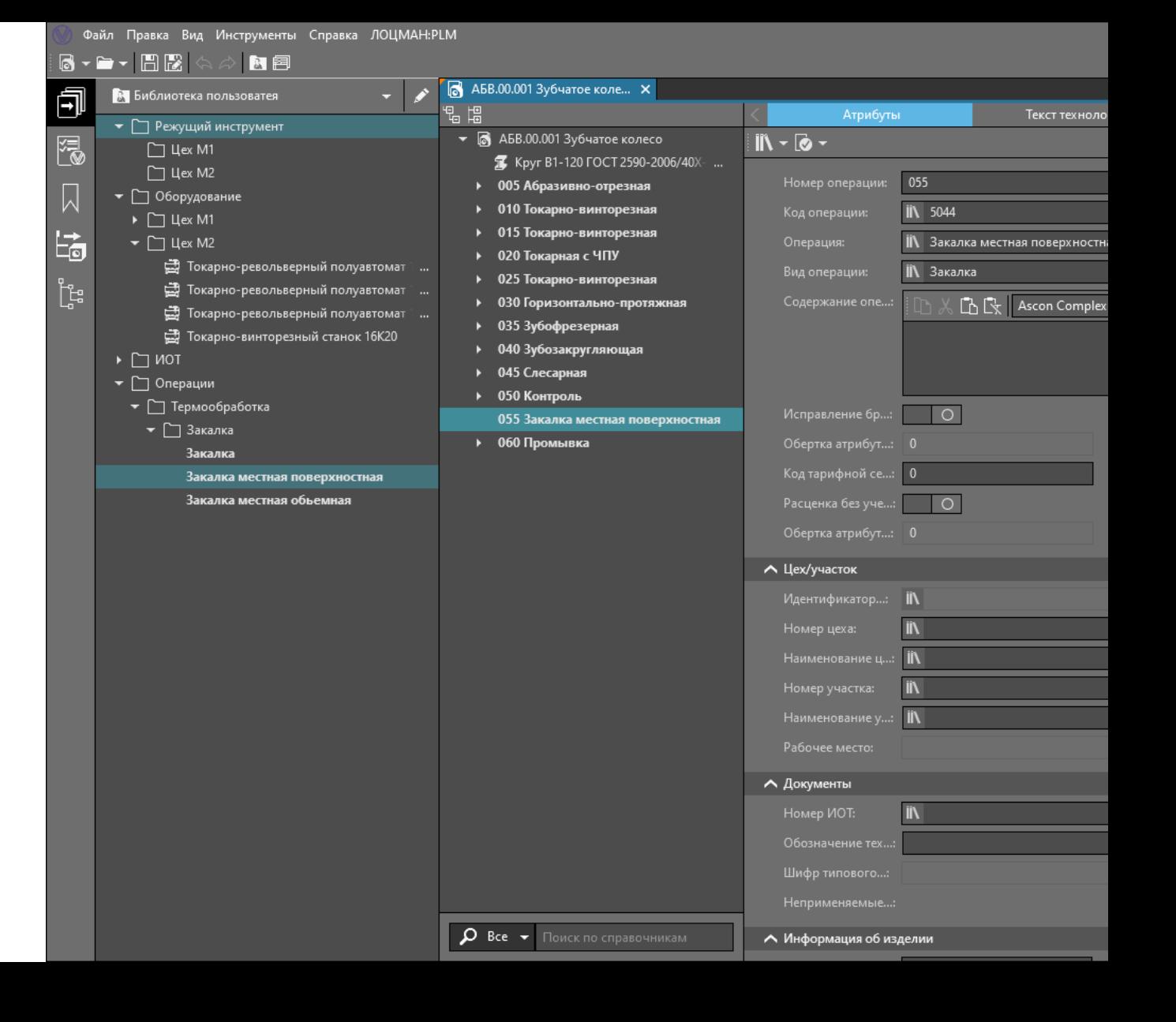

Фрагменты техпроцесса

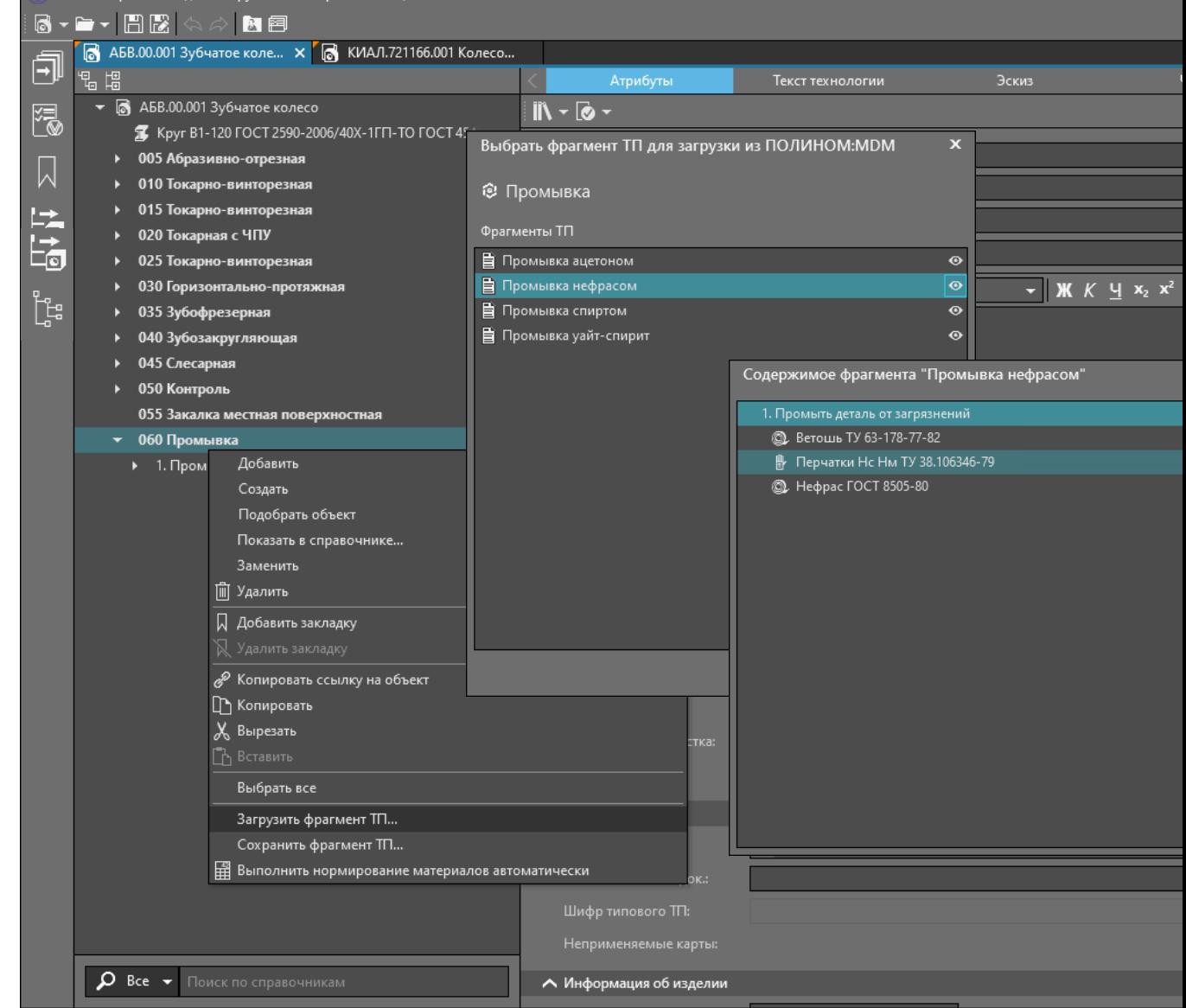

Файл Правка Вил Инструменты Справка ЛОШМДН-РІМ

Разработка типовых и групповых технологических процессов

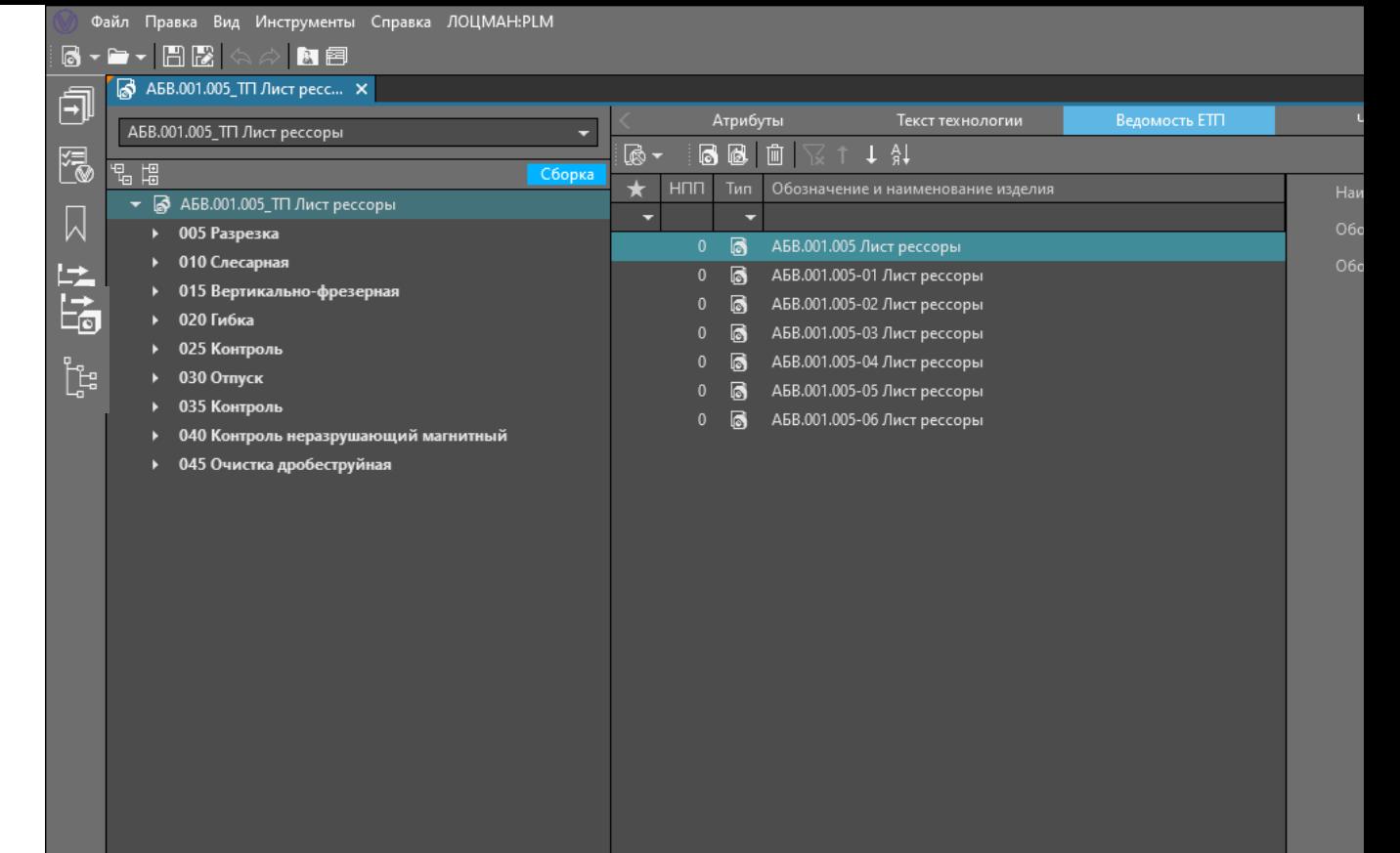

 $\Omega$  Bce  $\star$  Поиск по справочникам

Коллективная параллельная работа над проектом ТП

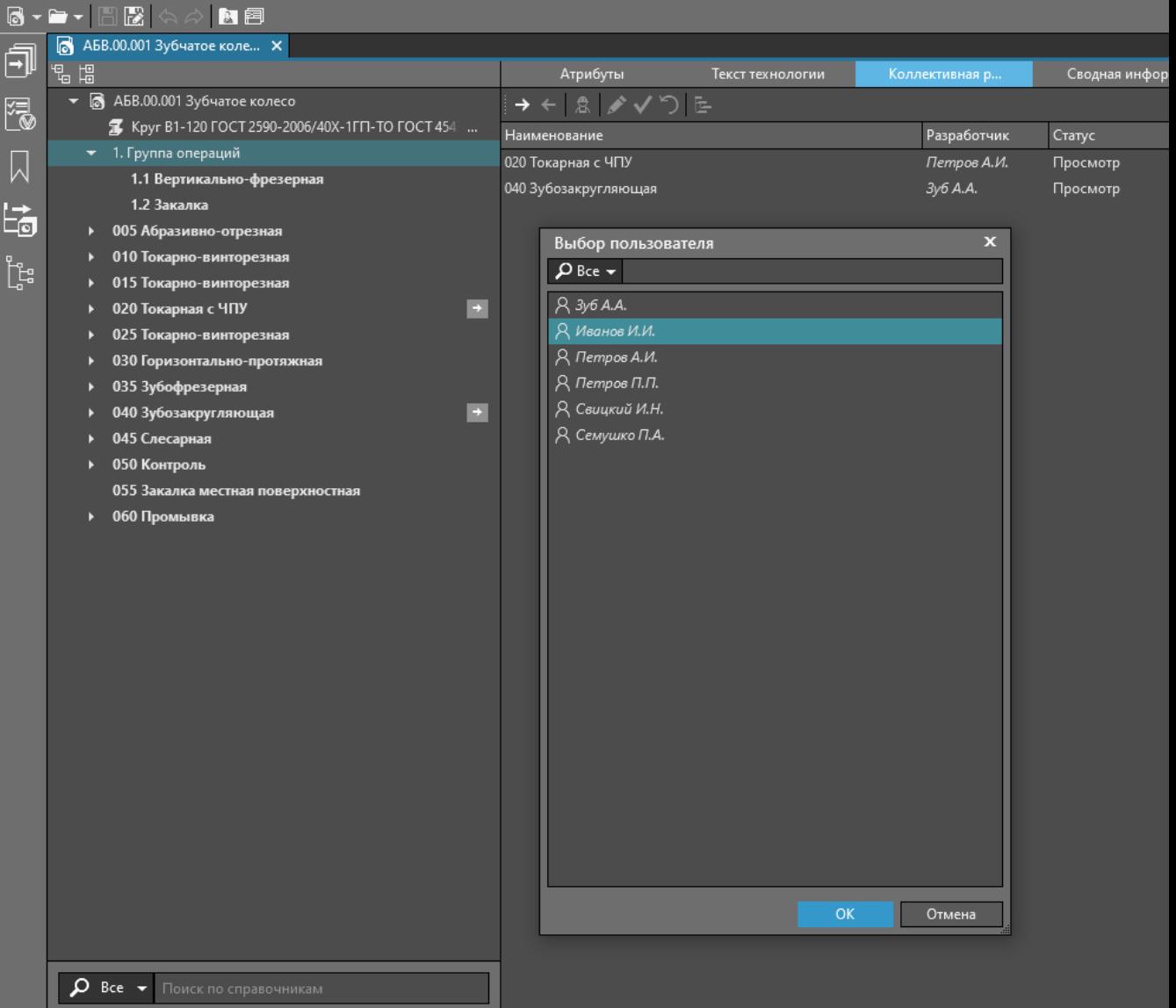

Файл Правка Вид Инструменты Справка ЛОЦМАН:PLM

## Использование графики

Ассоциативная связь техпроцесса с 3D моделью, чертежом

#### Файл Правка Вид Инструменты Справка ЛОЦМАН:PLM  $\mathbb{R}^n$ R 阿阔 6 АБВ.00.001 Зубчатое коле... X 同 ほい ほうしょう いくしゃ しょうしょう 3D-модель изделия Документы Ответственные л... Колле  $\sqrt{3}$  /  $\sqrt{3}$  +  $\sqrt{2}$  Q Q  $\sqrt{3}$  H  $\sqrt{3}$  $\overline{\bullet}$  **6** A6B.00.001 3v6чатое колесо  $|\mathbf{f}| = 2^{\circ}$  $\mathbb{R}^2$  $\rightarrow$   $\rightarrow$   $\Box$ 渇 **1** Kpvr B1-120 ГОСТ 2590-2006/40Х-1ГП-ТО ГОСТ 454 ... 3D-модель колеса • 1. Группа операций  $\sqrt{2}$ • 005 Абразивно-отрезная 的 • 010 Токарно-винторезная • 015 Токарно-винторезная • 020 Токарная с ЧПУ P ្ពុង្ស • 025 Токарно-винторезная • 030 Горизонтально-протяжная • 035 Зубофрезерная E • 040 Зубозакругляющая • 045 Слесарная • 050 Контроль 055 Закалка местная поверхностная • 060 Промывка Импорт данных с документа Атрибуты изделия **V** Наименование изделия: Зубчатое колесо V Обозначение изделия: A6B.000.001  $\overline{\mathsf{v}}$  Macca: 1.5854489489  $\sqrt{06}$ вем: 0.0002019680 V Основной материал: Сталь 40Х ГОСТ 4543-2016 OK Отмена  $\Omega$  Bce  $\star$  Поиск по справочникам

#### Отображение сечений в модели

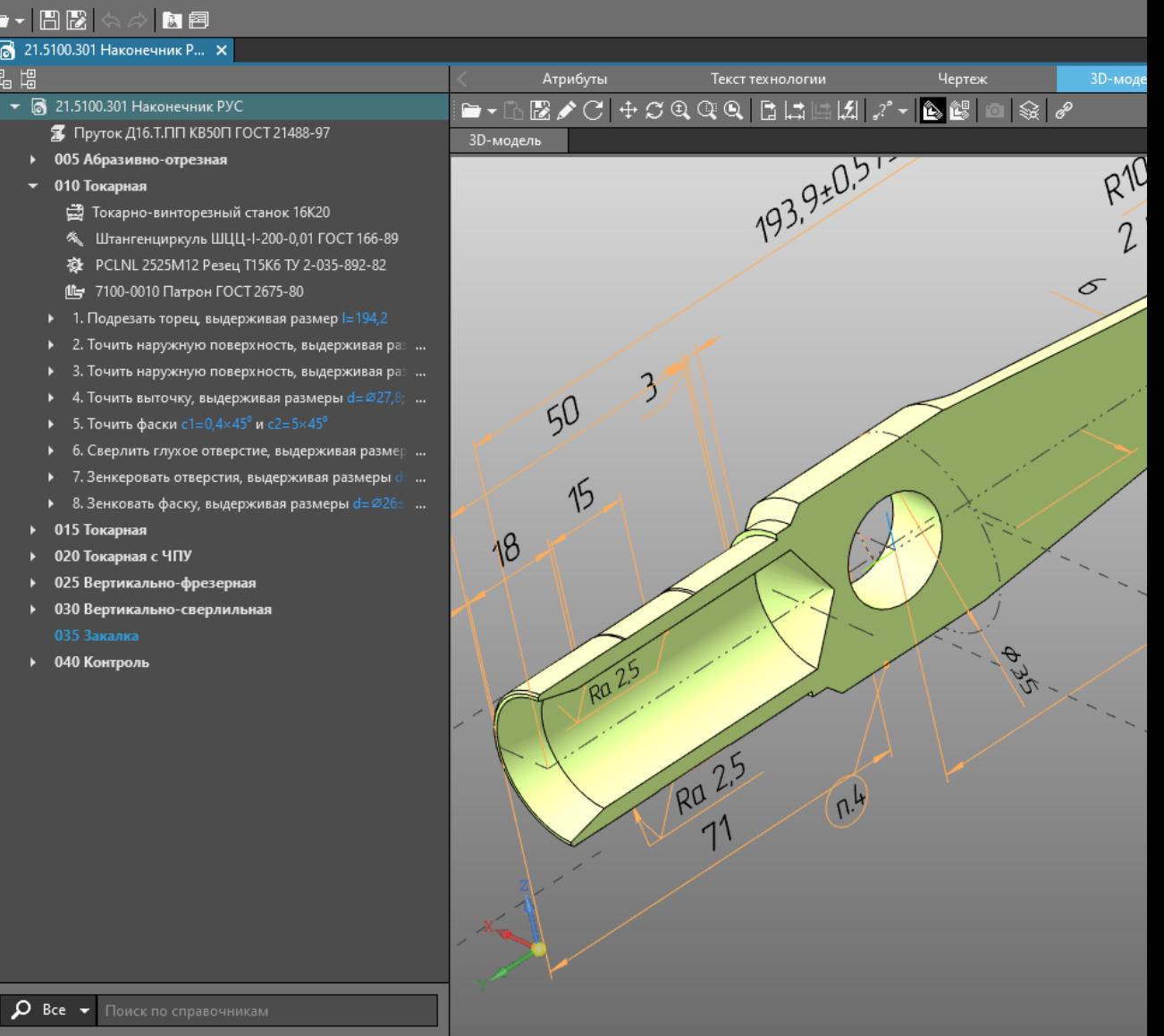

Файл Правка Вид Инструменты Справка ЛОЦМАН:PLM

 $\bullet$  $\overline{\blacksquare}$ 

渇

 $\sqrt{2}$ 

 $\overline{E}$ 

 $\mathbb{F}_{\mathbb{F}_{\!n}^{1}}^{1}$ 

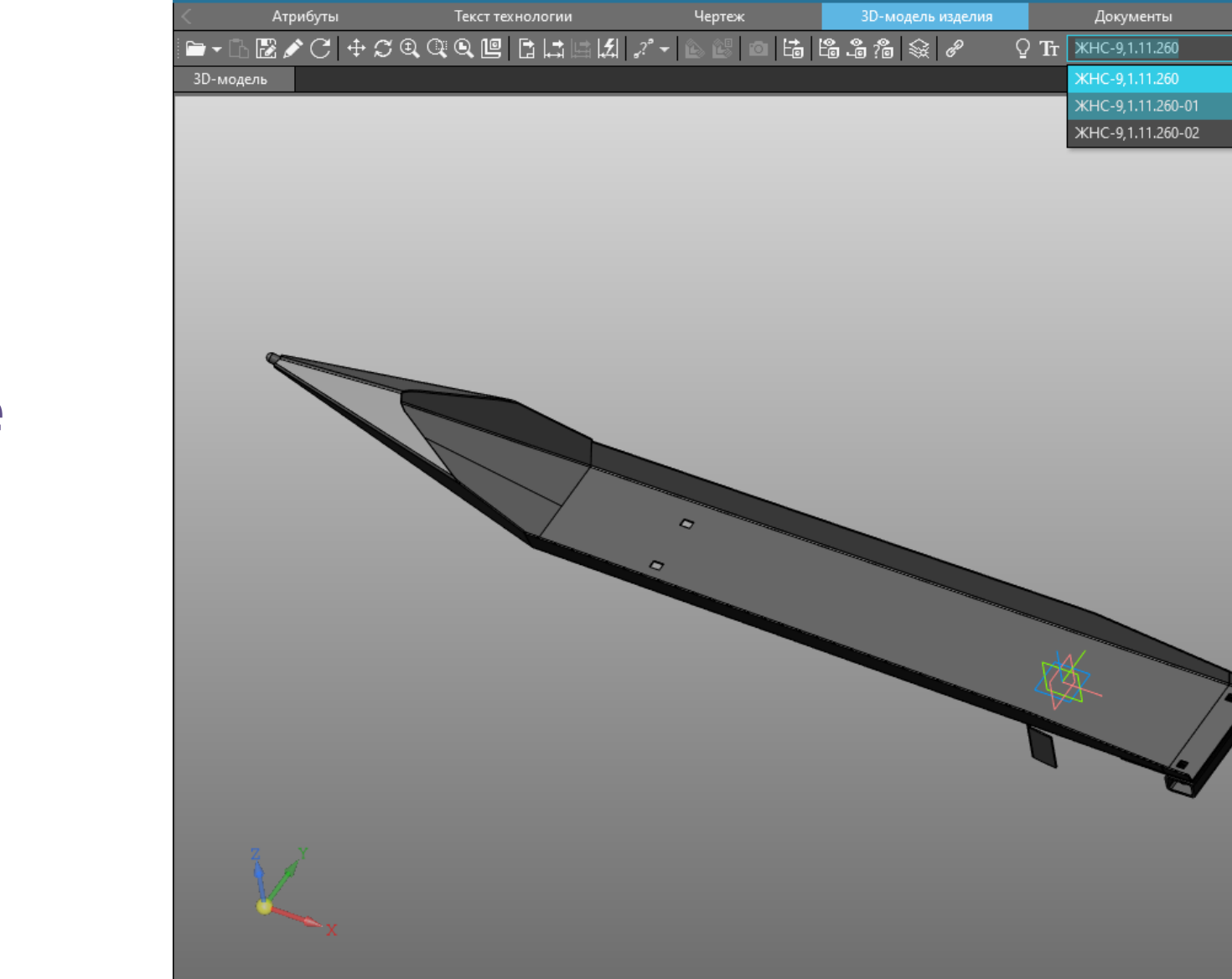

 $\rightarrow$  =  $\circ$ 

u

Отображение исполнений в модели

#### Подбор справочных объектов по условиям совместимости с учетом контекста техпроцесса

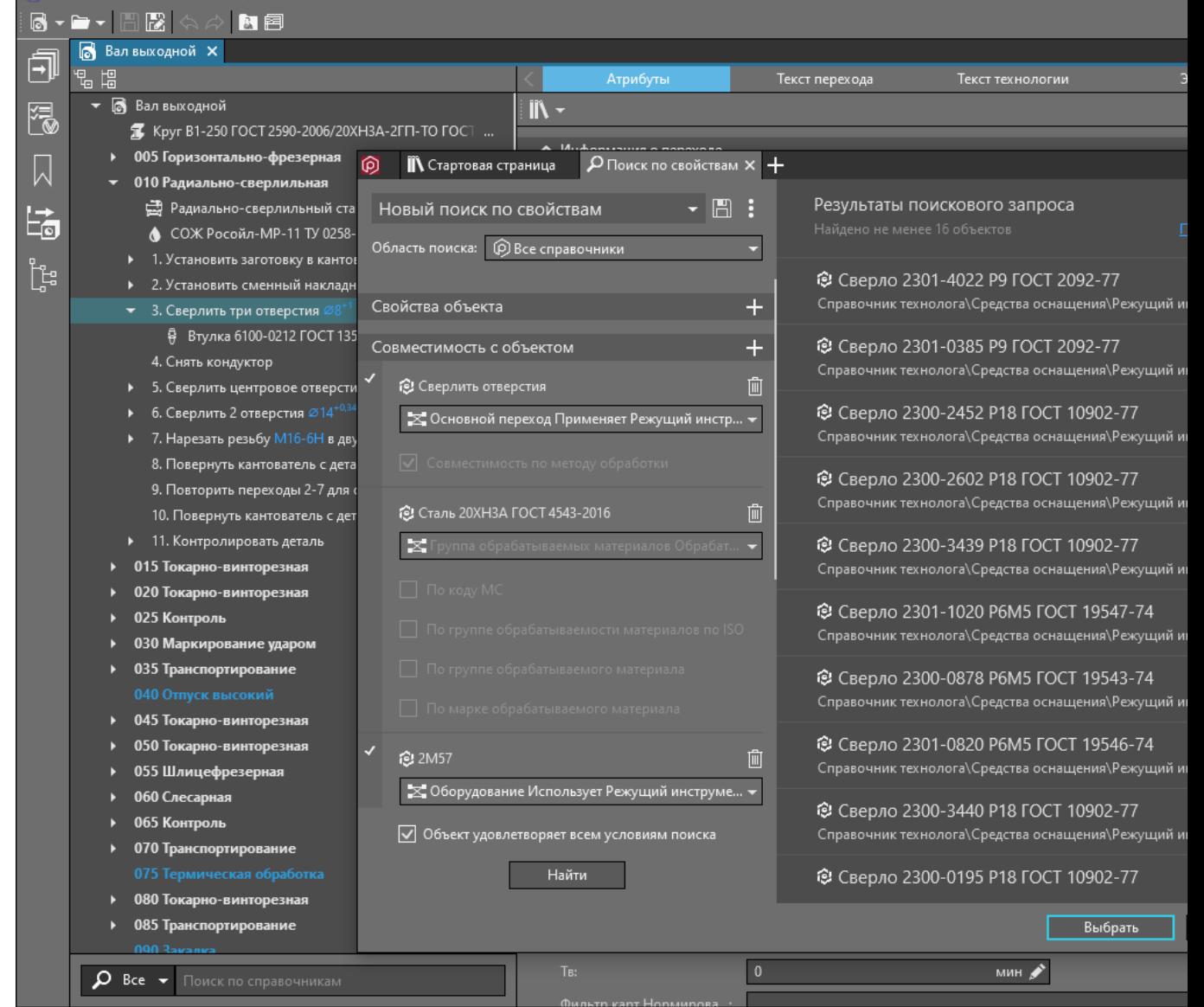

Файл Правка Вид Инструменты Справка ЛОЦМАН:PLM

Контрольные операции Типизированные команды

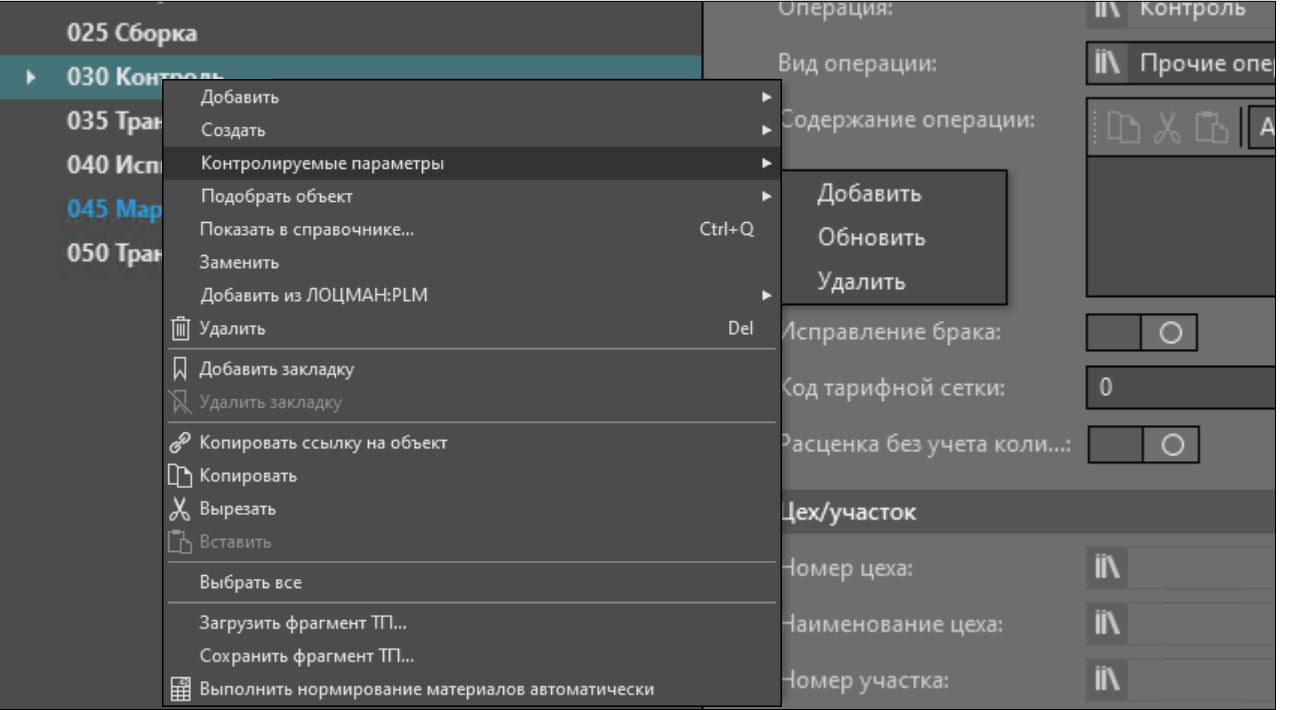

## Сборочные техпроцессы

Комплектование операций сборки

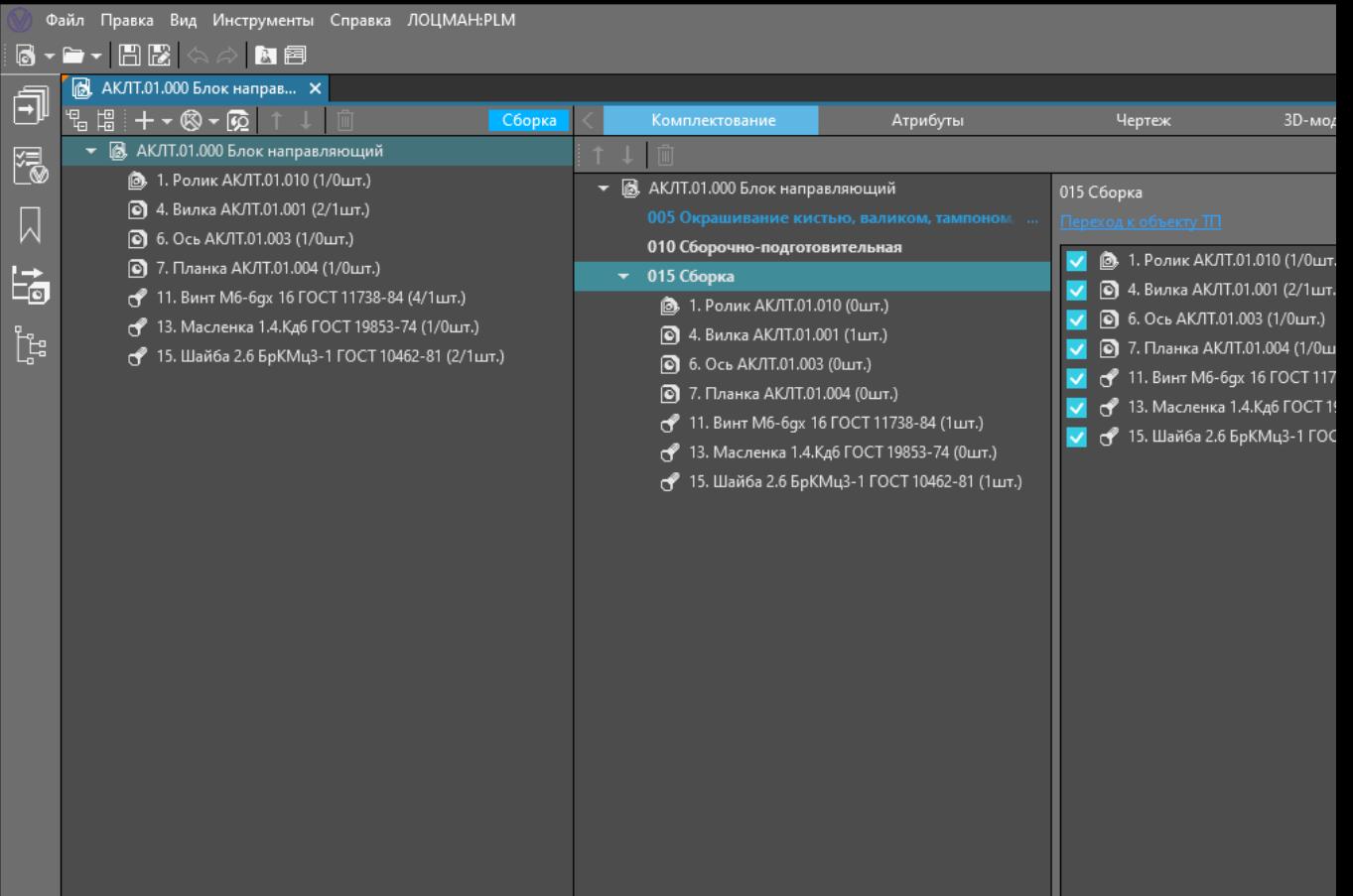

## Комплектование сборки

В стандартной компоновке

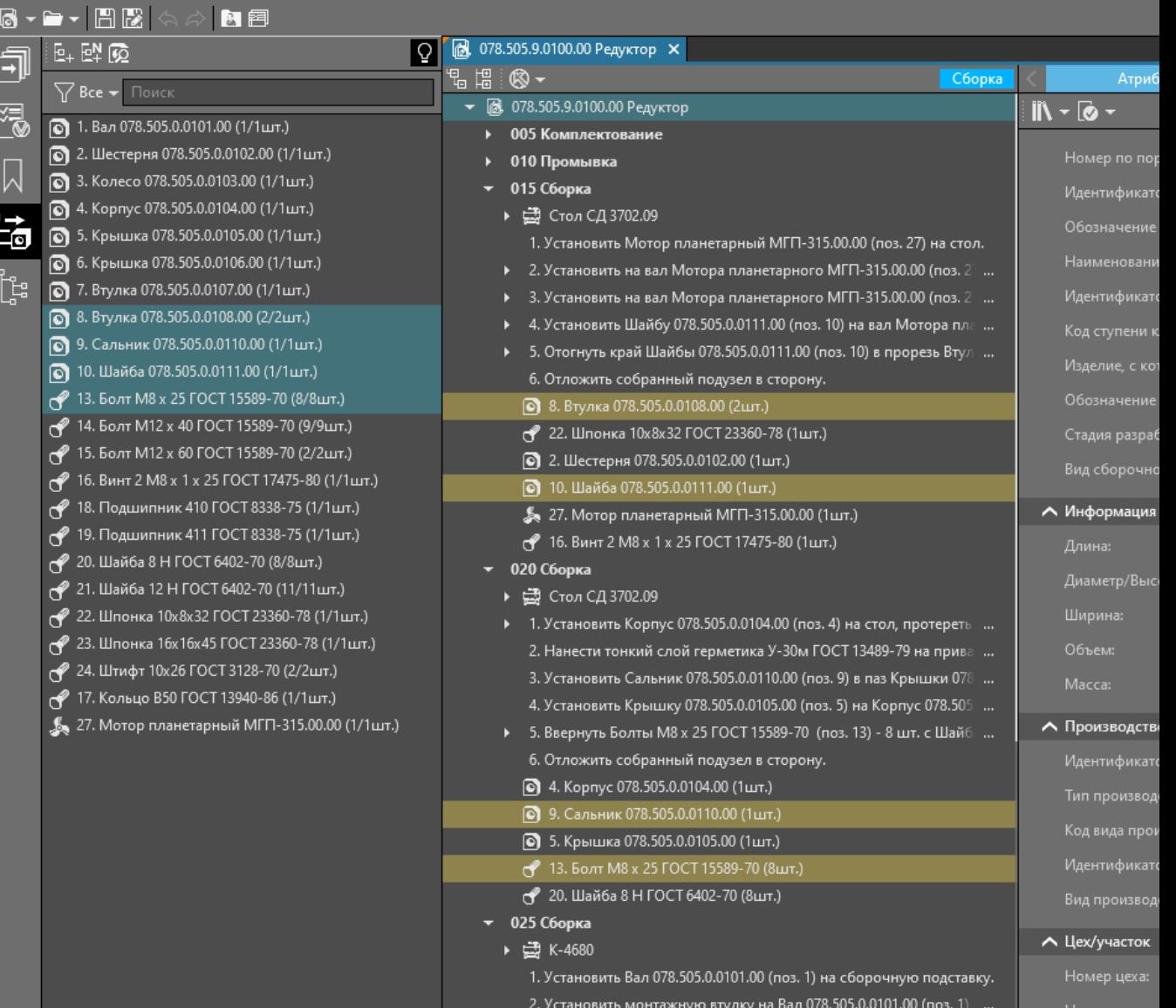

Файл Правка Вид Инструменты Справка ЛОЦМАН:PLM

Графическое представление распределения сборочных единиц

#### комплектования

Схема

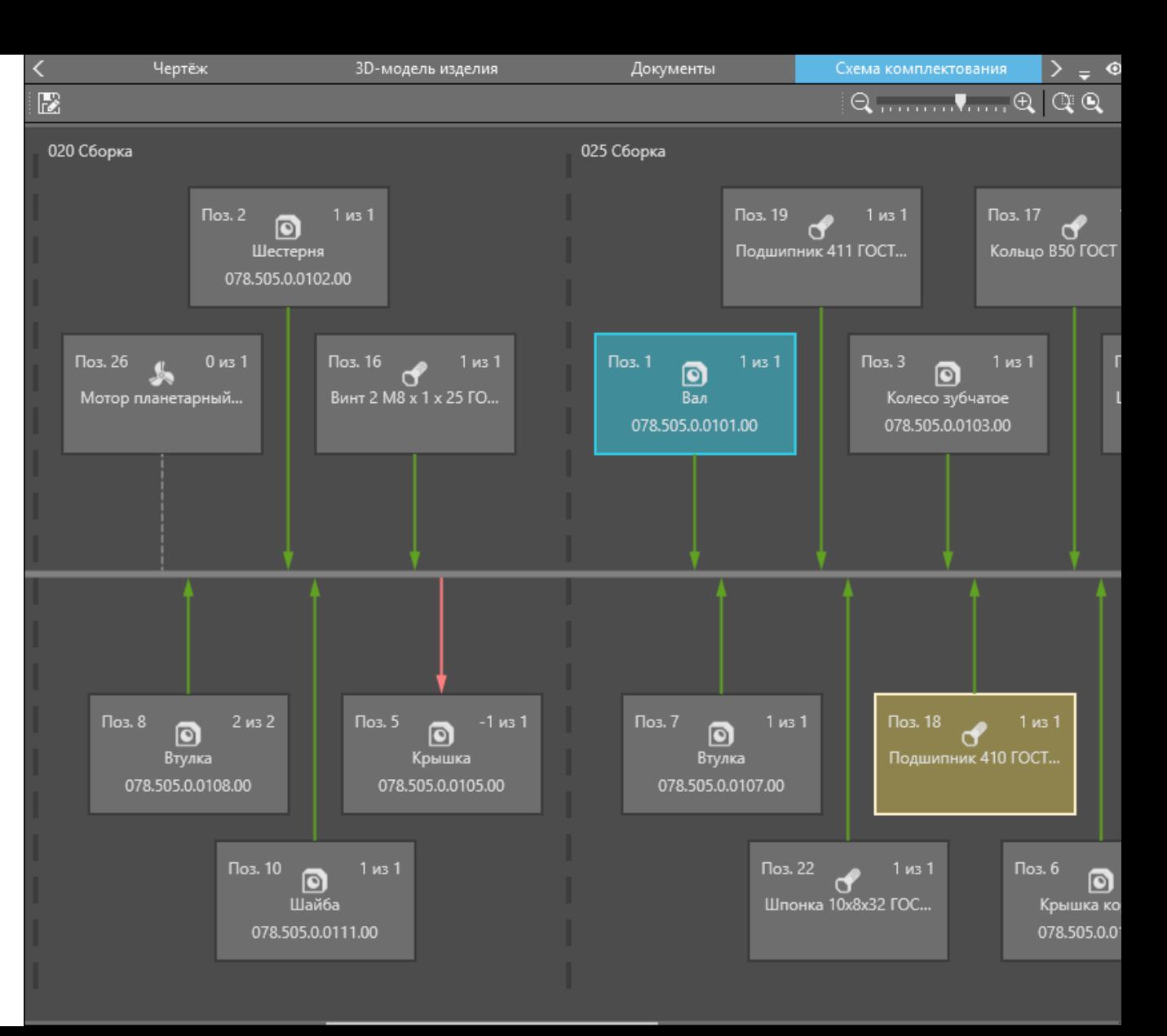

## Комплектование сборки

Комплектование операций и переходов с использованием 3D-модели

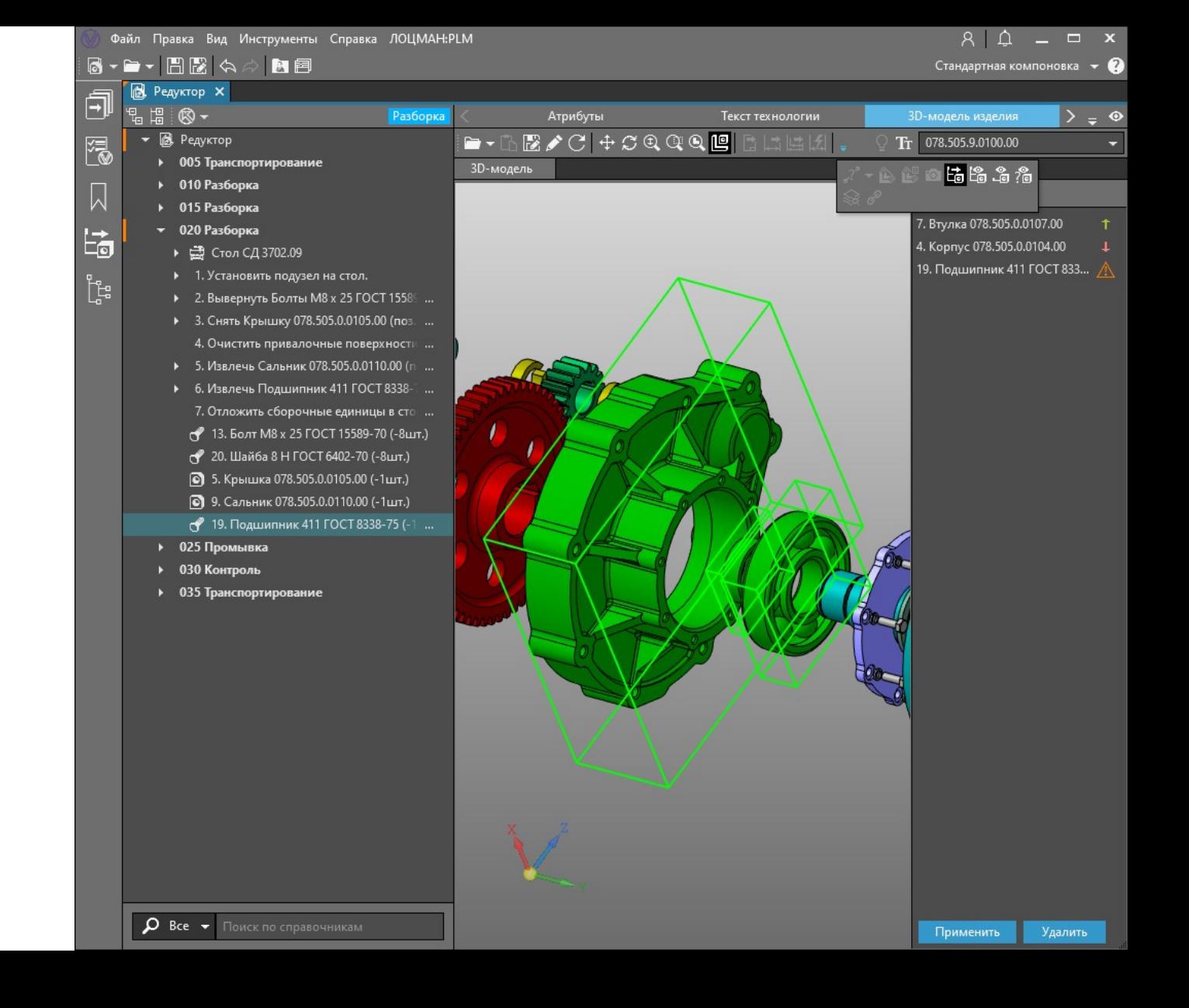

## Комплектование операций

Тип техпроцесса Учет сборочных и разборочных операций при комплектовании

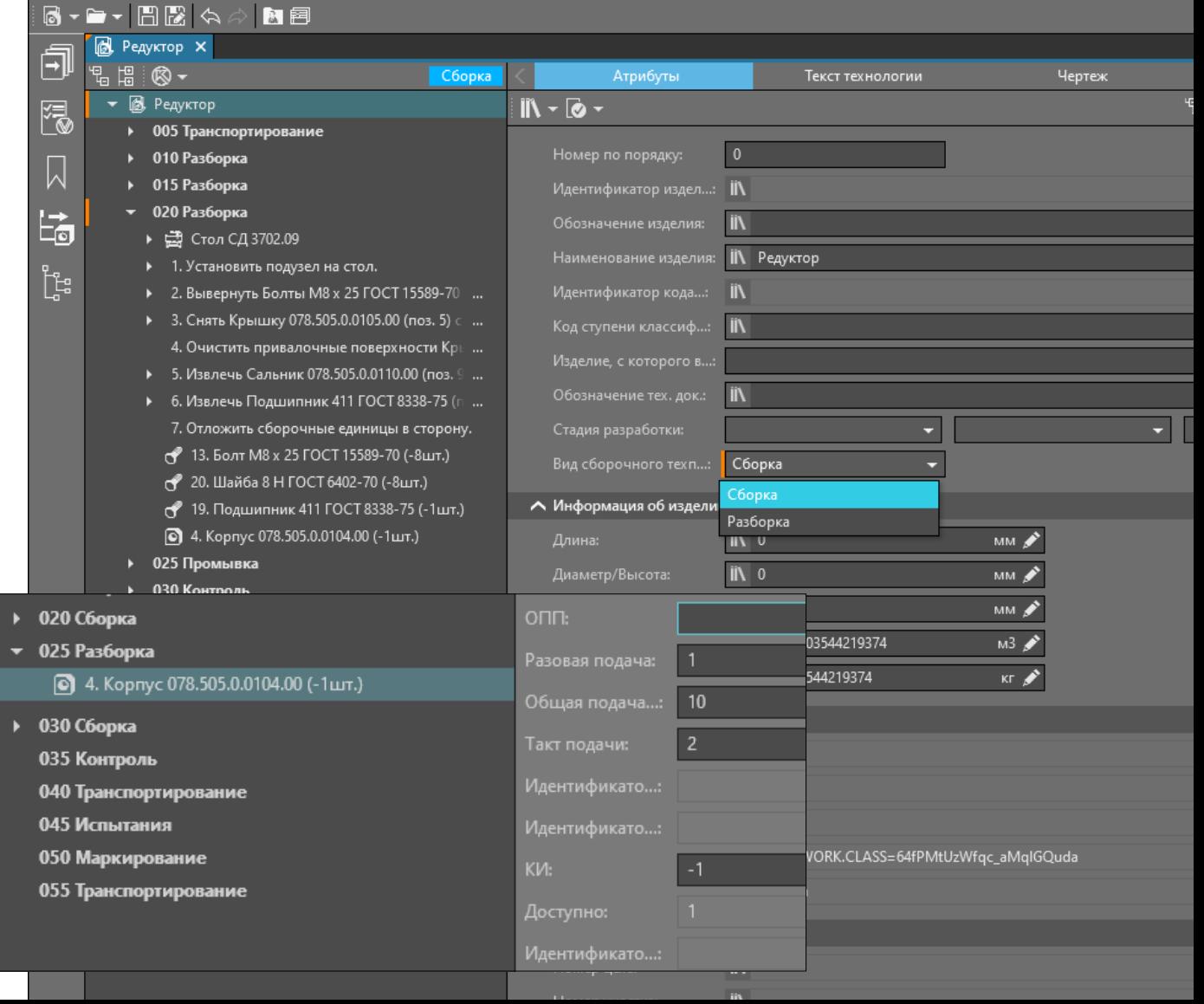

Файл Правка Вид Инструменты Справка ЛОЦМАН:PLM

Расчет норм расхода материалов лакокрасочных покрытий

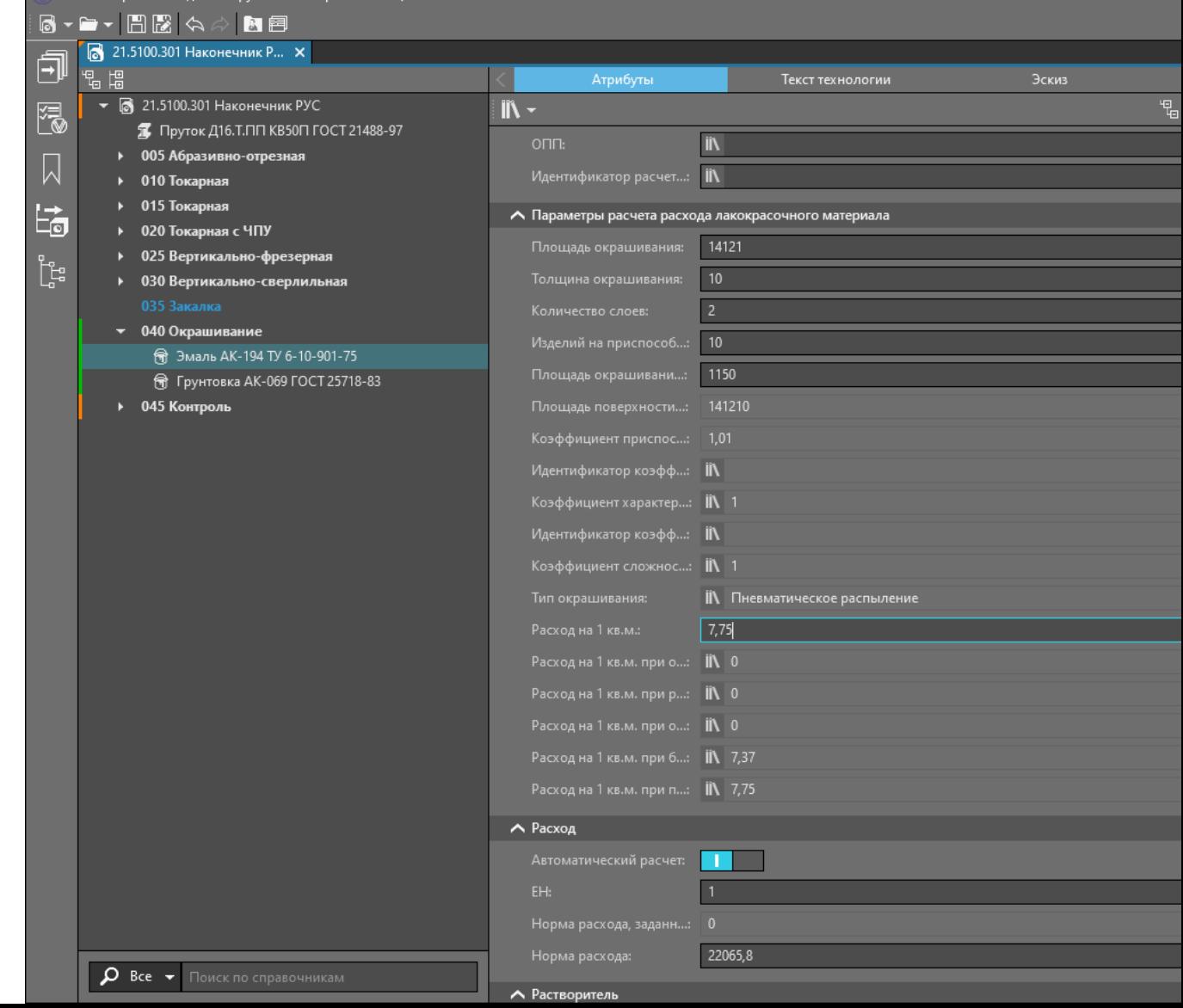

**Oağo Oparka Rua Инструменты Справка ЛОШМАН-РИМ** 

Техпроцесс на материалы собственного изготовления

Выбор связанного компонента

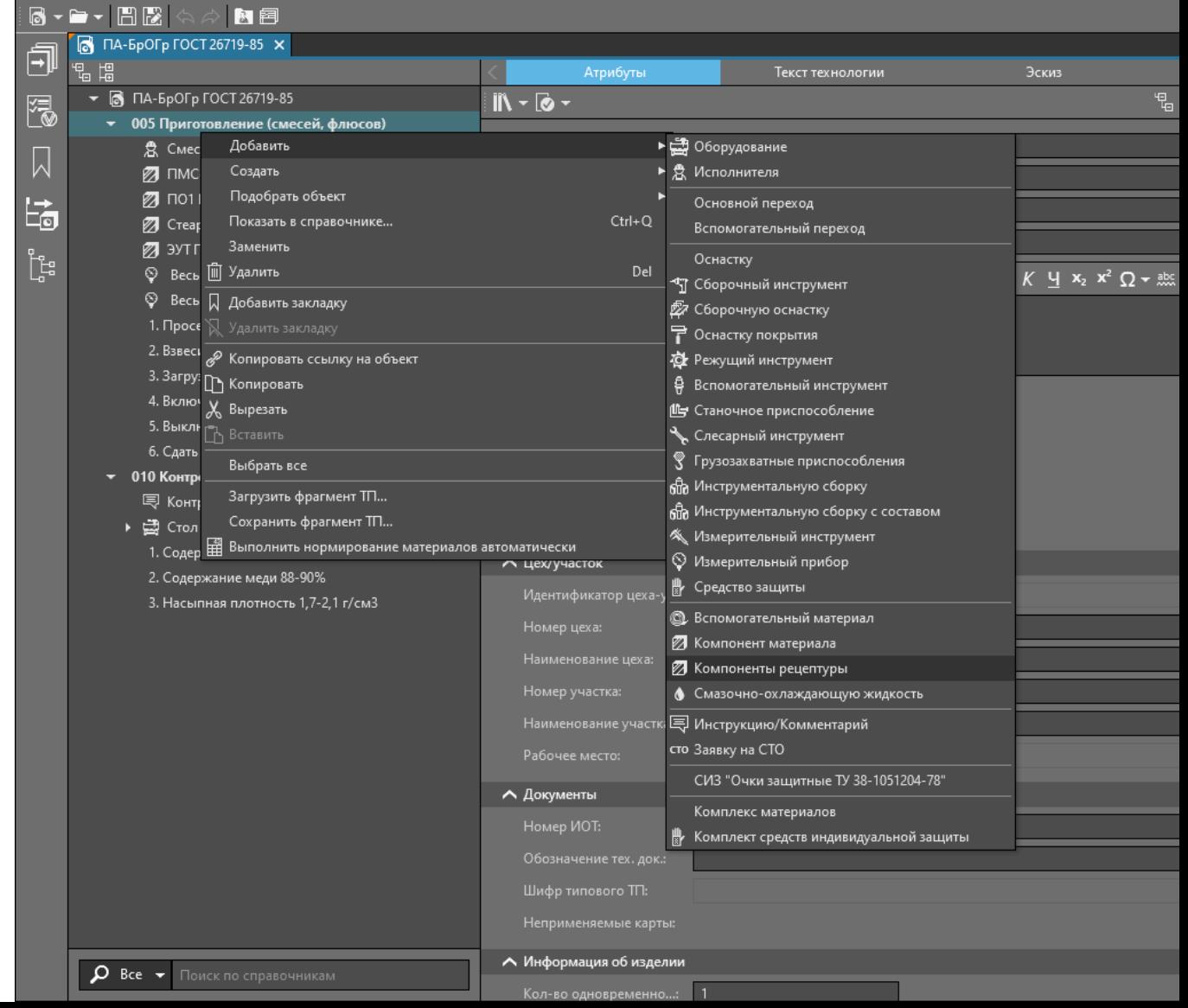

Файл Правка Вид Инструменты Справка ЛОЦМАН:PLM

## Заявки на СТО

Формирование заявок на проектирование и изготовление СТО

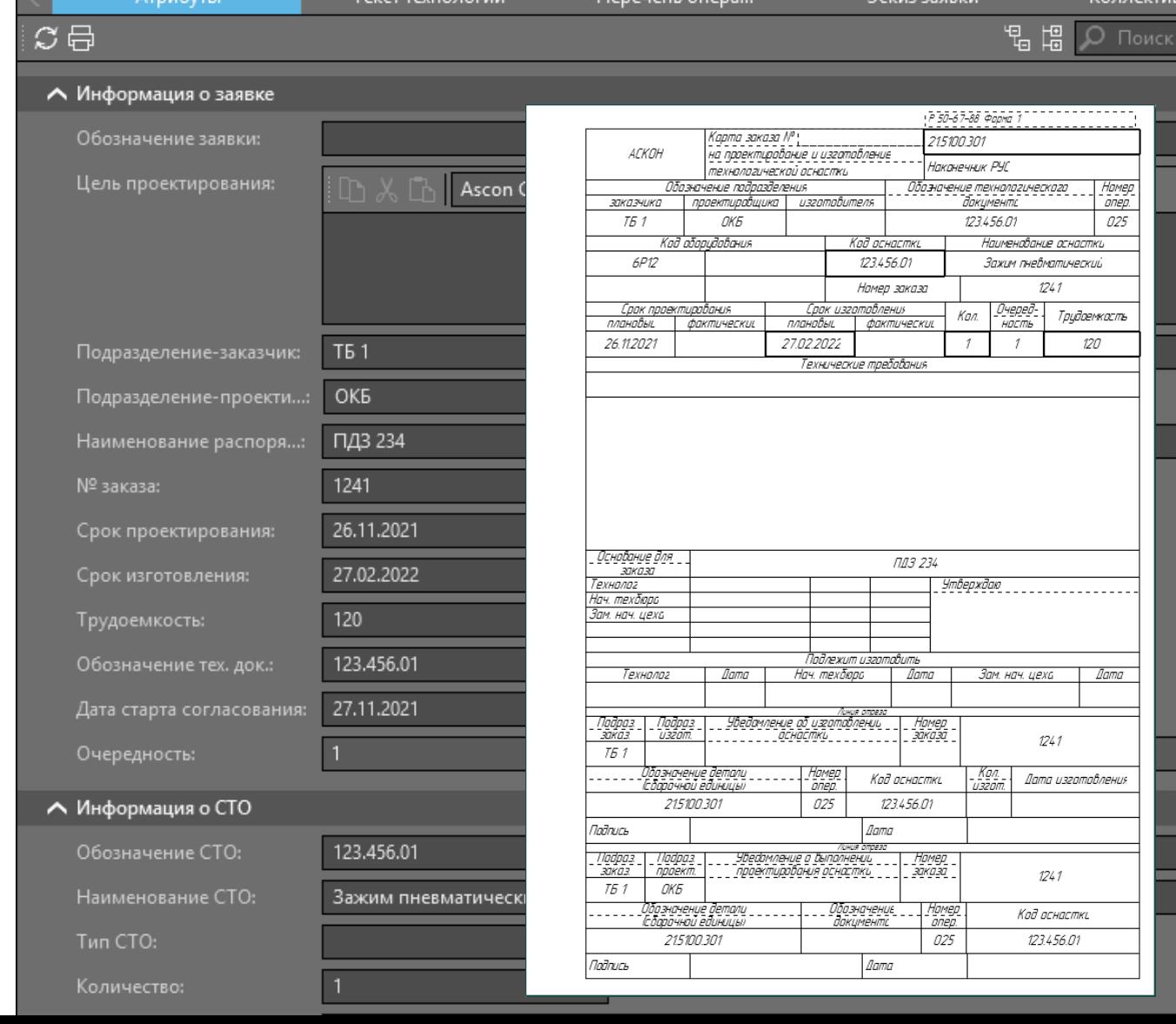

 $V = 2.5$ 

#### заявок на проектирование управляющих программ для ЧПУ

Заявки на ЧПУ

Формирование

Коллективная ра Атрибуты Эскиз заявки (ли... Эскиз заявки (ли... Текст технологии **児間の Поискло атр**  $\sigma$ 日 А Информация о заявке 123.456.001 Обозначение заявки: **T<sub>6</sub>1** Подразделение-заказчик: Подразделение-разрабо...: ТБ ЧПУ ПДЗ 234 Распорядительный доку...: 圖 Срок разработки: 25.11.2021 24 Трудоемкость:  $46$ Технические требования:  $\mathbf{v}$  **XK**  $K$  **4**  $\mathbf{x}_2$   $\mathbf{x}^2$   $\Omega$   $\mathbf{v}$  abs Ascon Complex 圖 Дата старта согласования: ↓ Информация об УП А Информация об изделии 21.5100.301 Обозначение изделия: Наконечник РУС Наименование изделия: А Информация об операции 020 Номер операции: Наименование операции: Токарная с ЧПУ Цех-потребитель: **ii** Объём производственно...: 0

Модель оборудования:

16K20Φ3

#### Проектирование сквозного ТП

 $\blacksquare$  $\overline{2}$ 

 $\overline{F}$ 語

#### Ссылочные операции

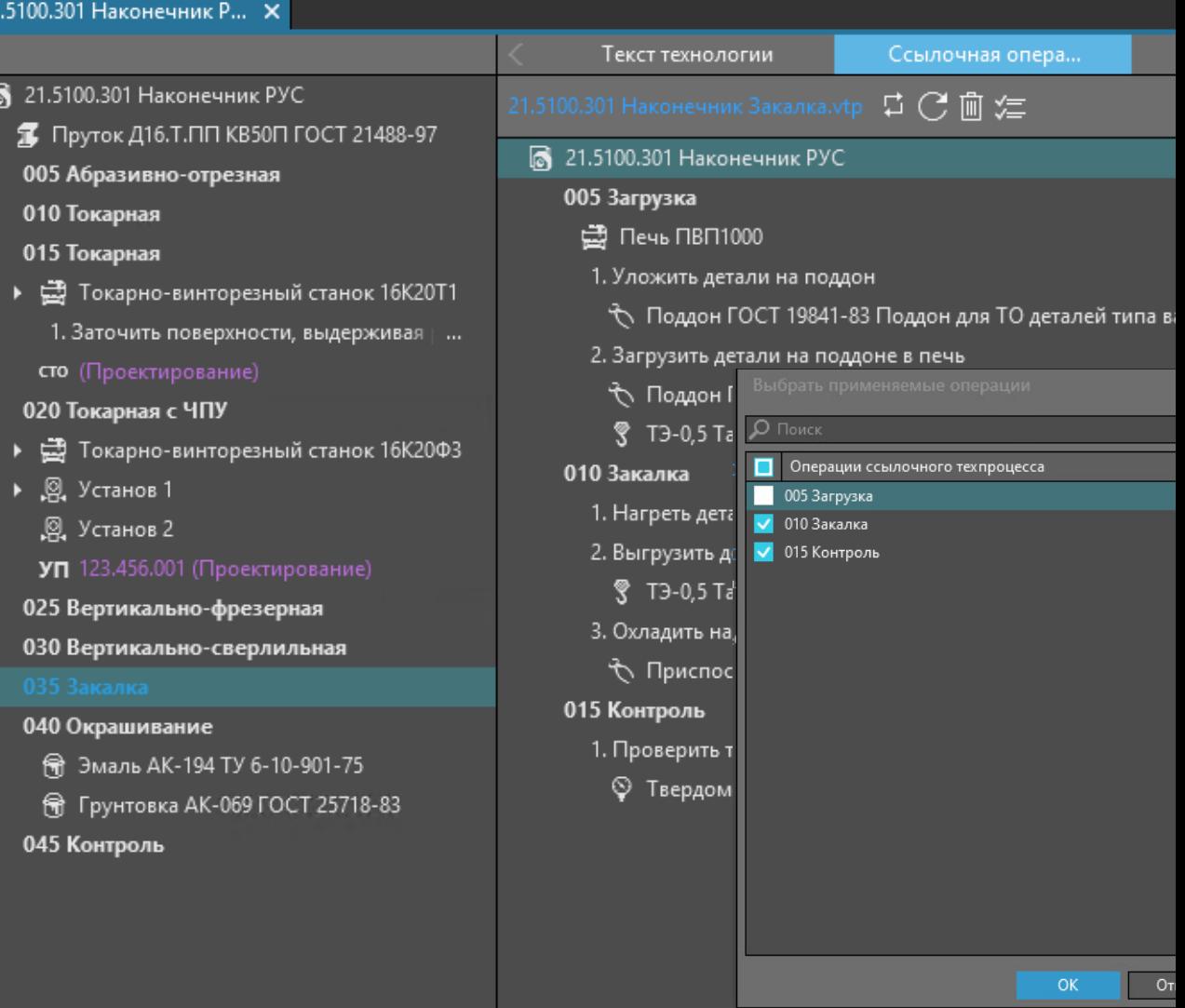

## Проверка ТП

#### По справочным данным

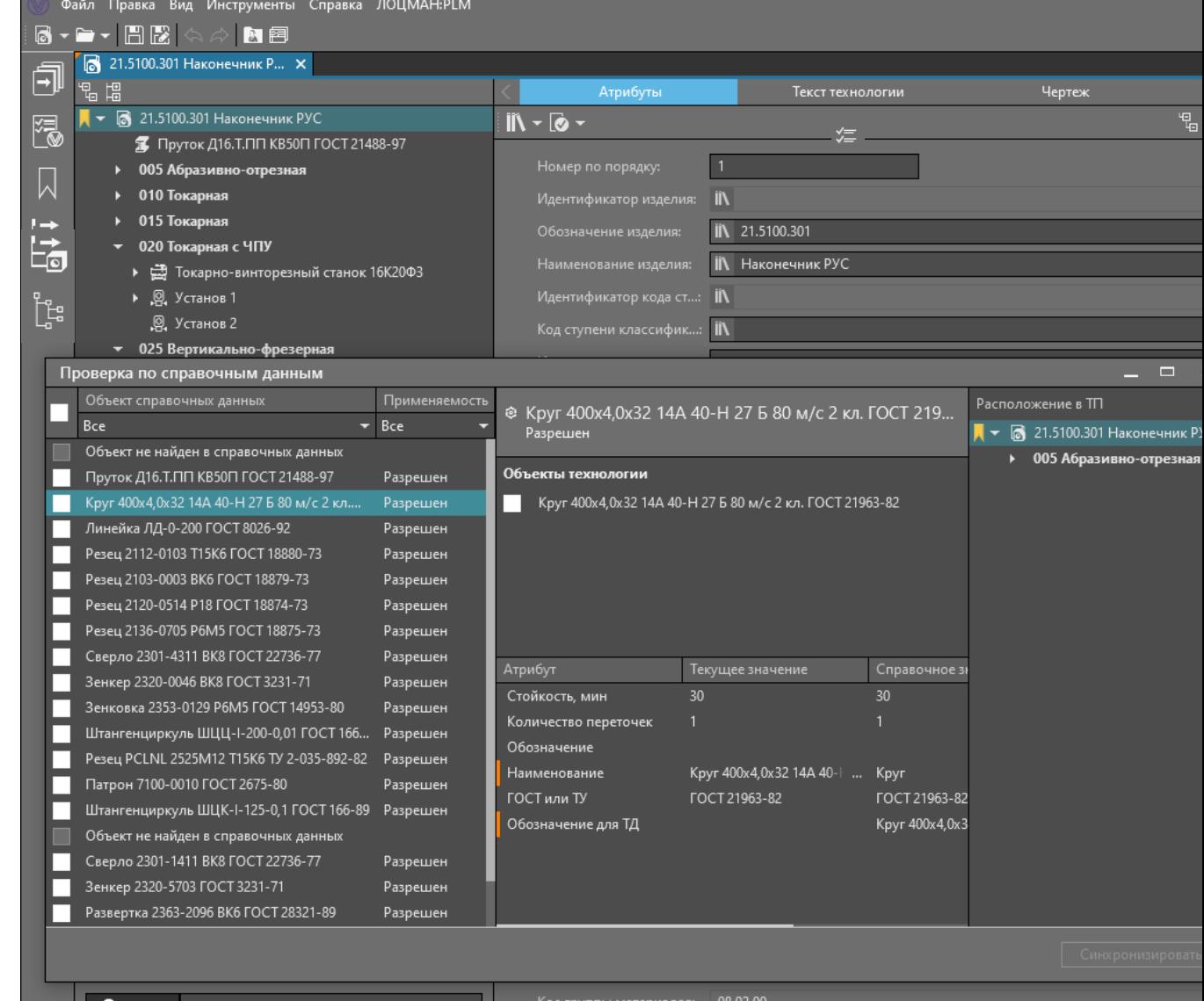

 $\mathcal{P}$  Bce  $\mathcal{P}$  Поиск по справочникам

 $716$ 

## Проверка ТП

#### По технологическим данным

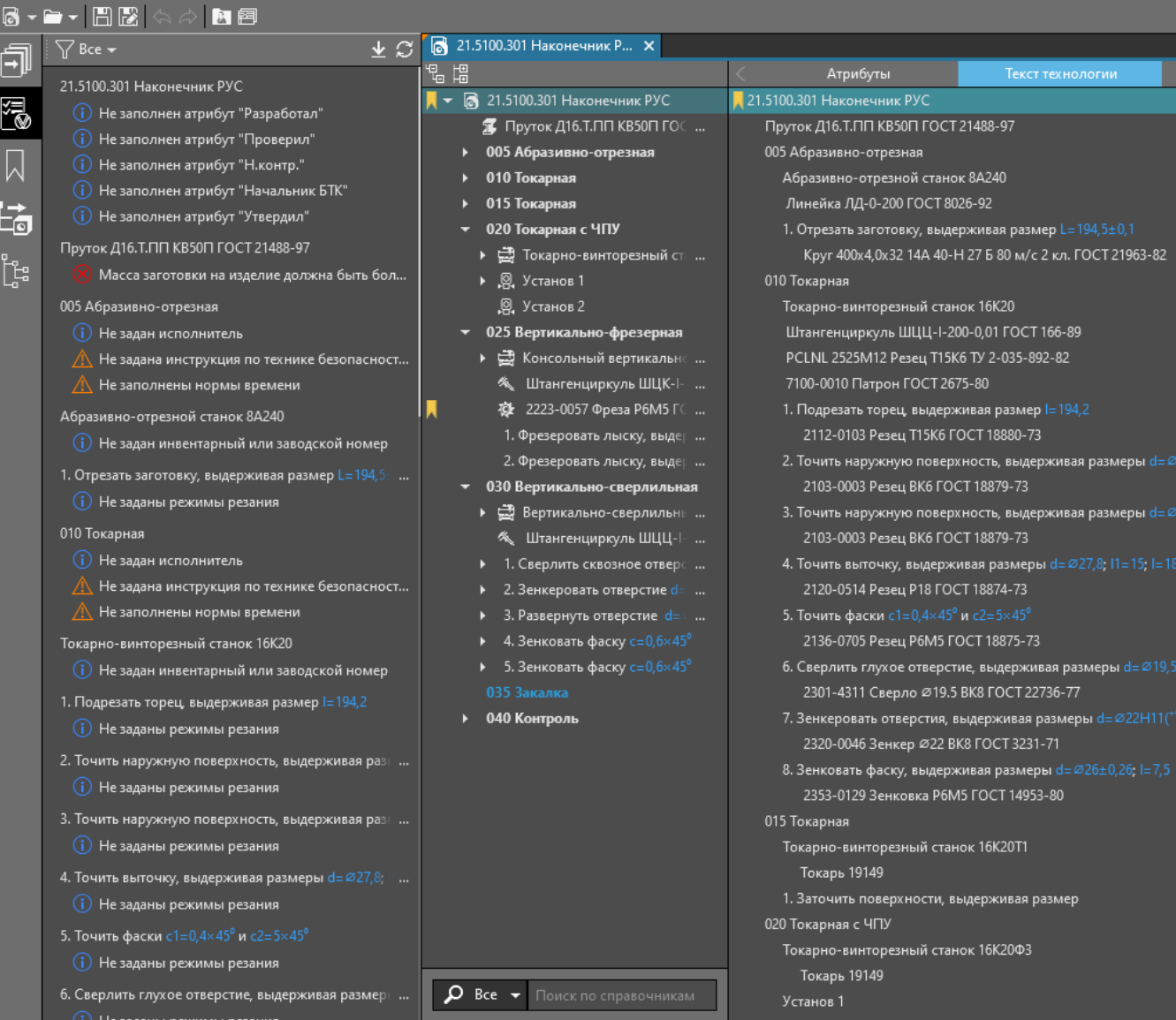

Текст технологии

Файл Правка Вид Инструменты Справка ЛОЦМАН:PLM

# Целостность данных

Проверка подключенных к техпроцессу документов

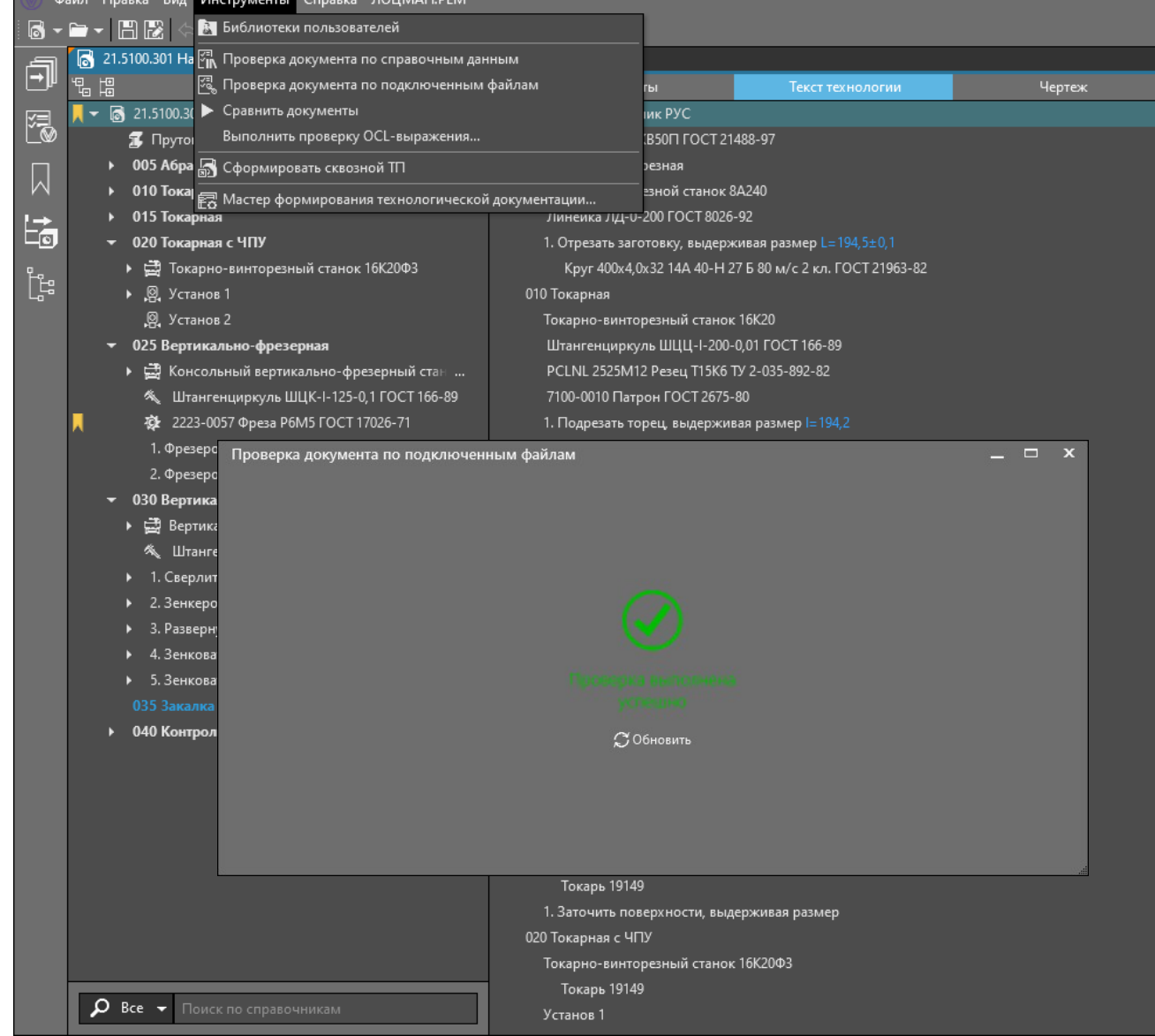

## Табличное представление

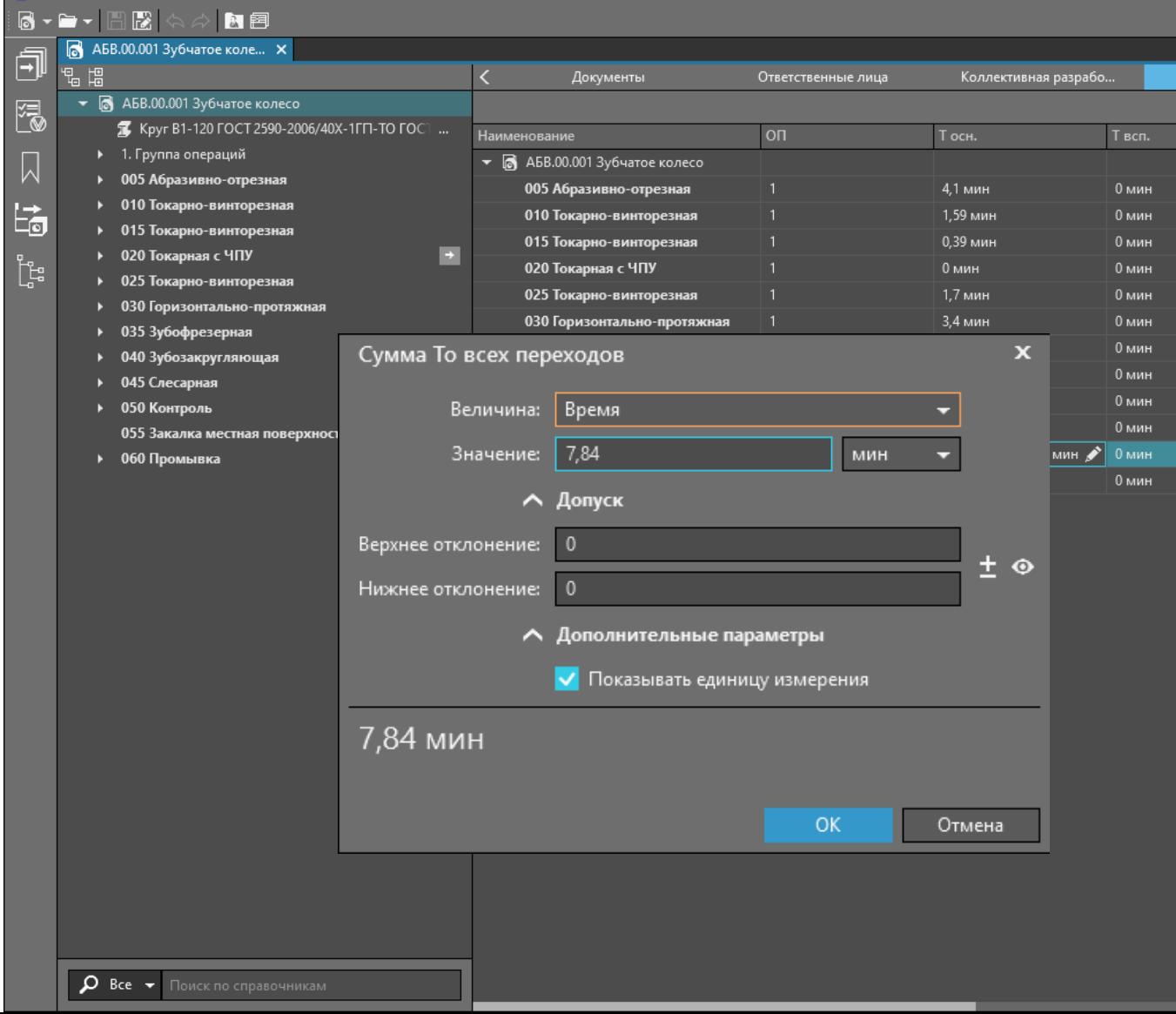

Файл Правка Вид Инструменты Справка ЛОЦМАН:PLM

#### Вынесение вкладки в отдельное окно

#### Использование дополнительного монитора

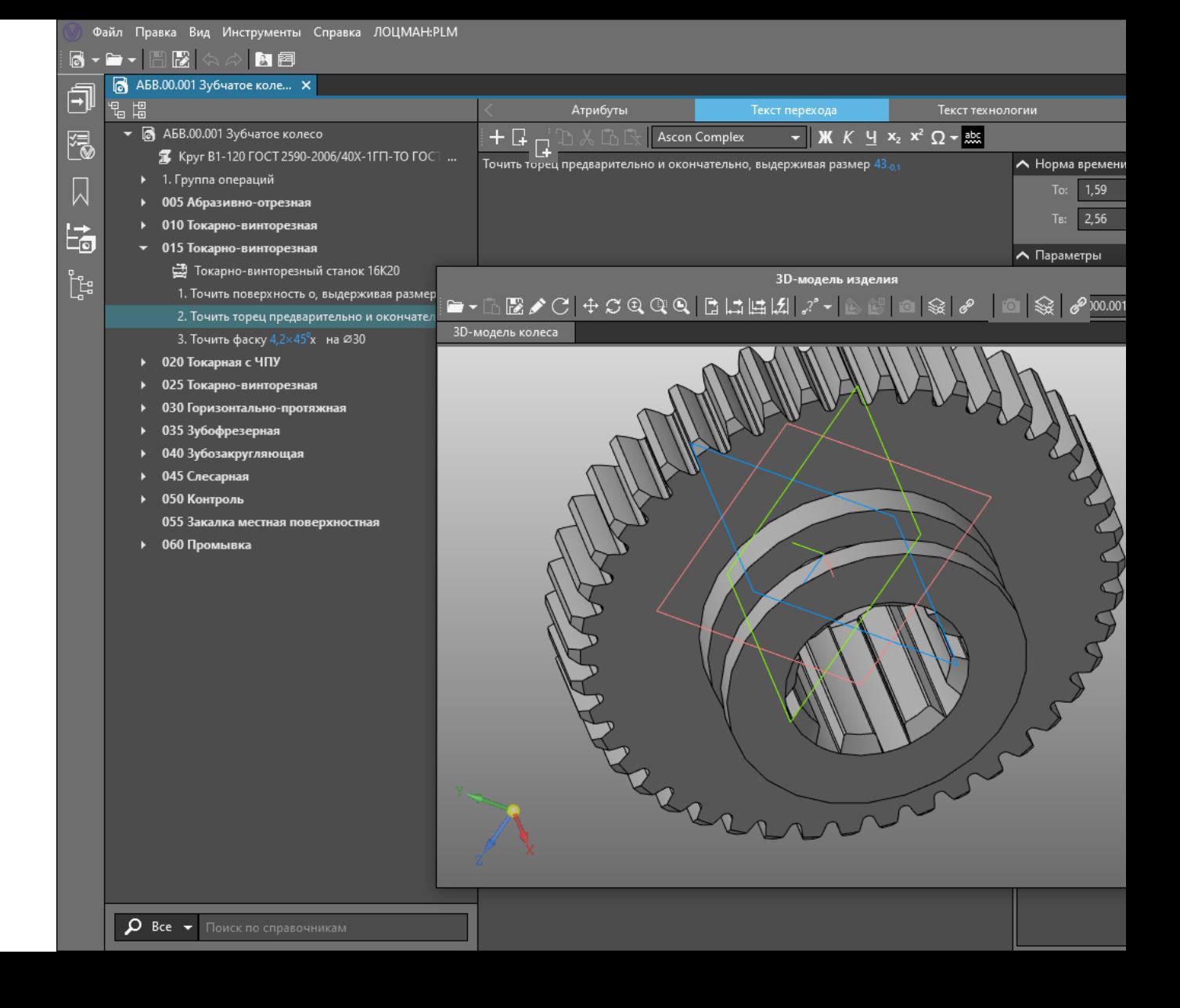

## ВЕРТИКАЛЬ Сводная информация

Отображение технико-экономических показателей разрабатываемого техпроцесса для выбора оптимального решения

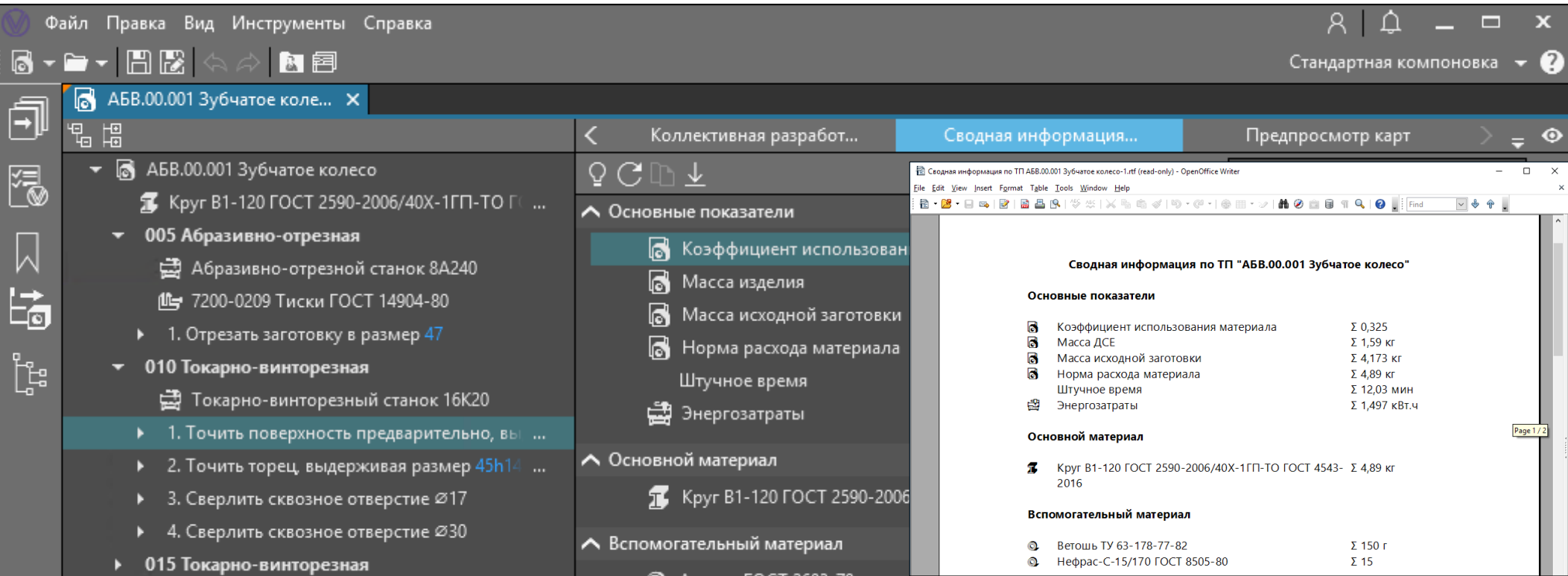

### ВЕРТИКАЛЬ Формирование документации

Комплект документов по требованиям предприятия

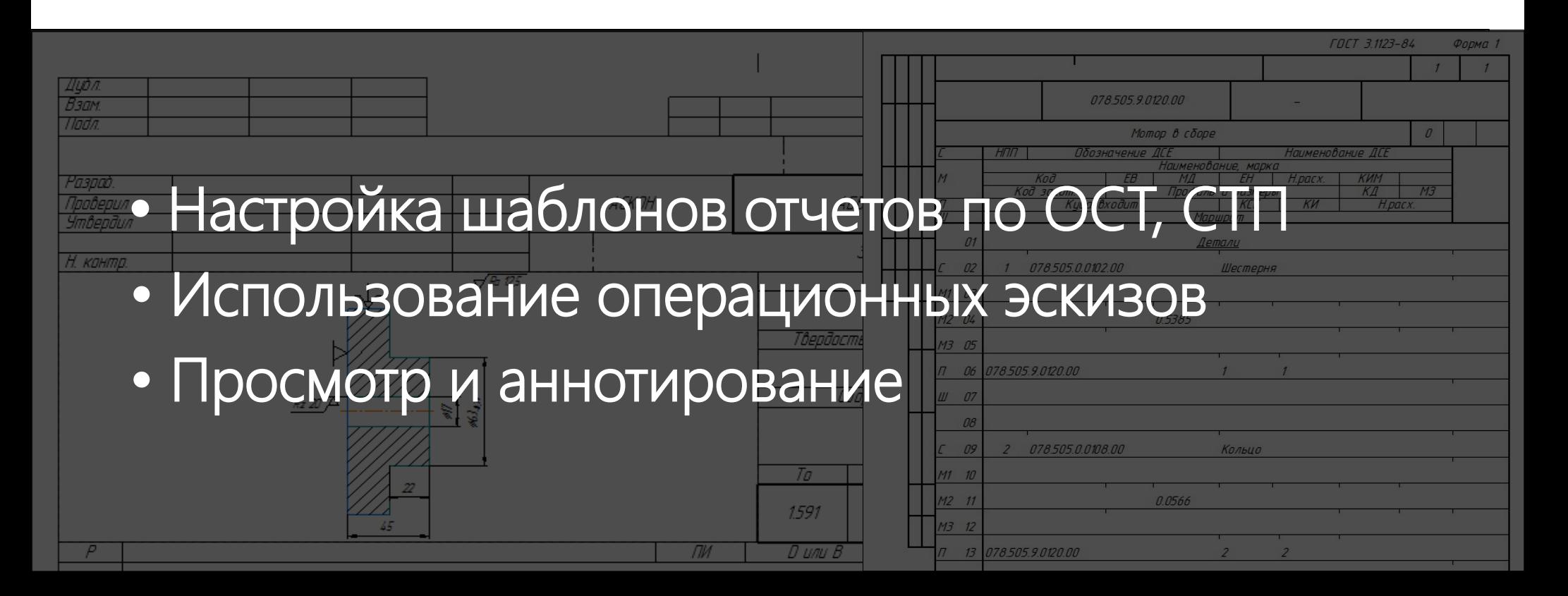

#### Предварительный просмотр карт

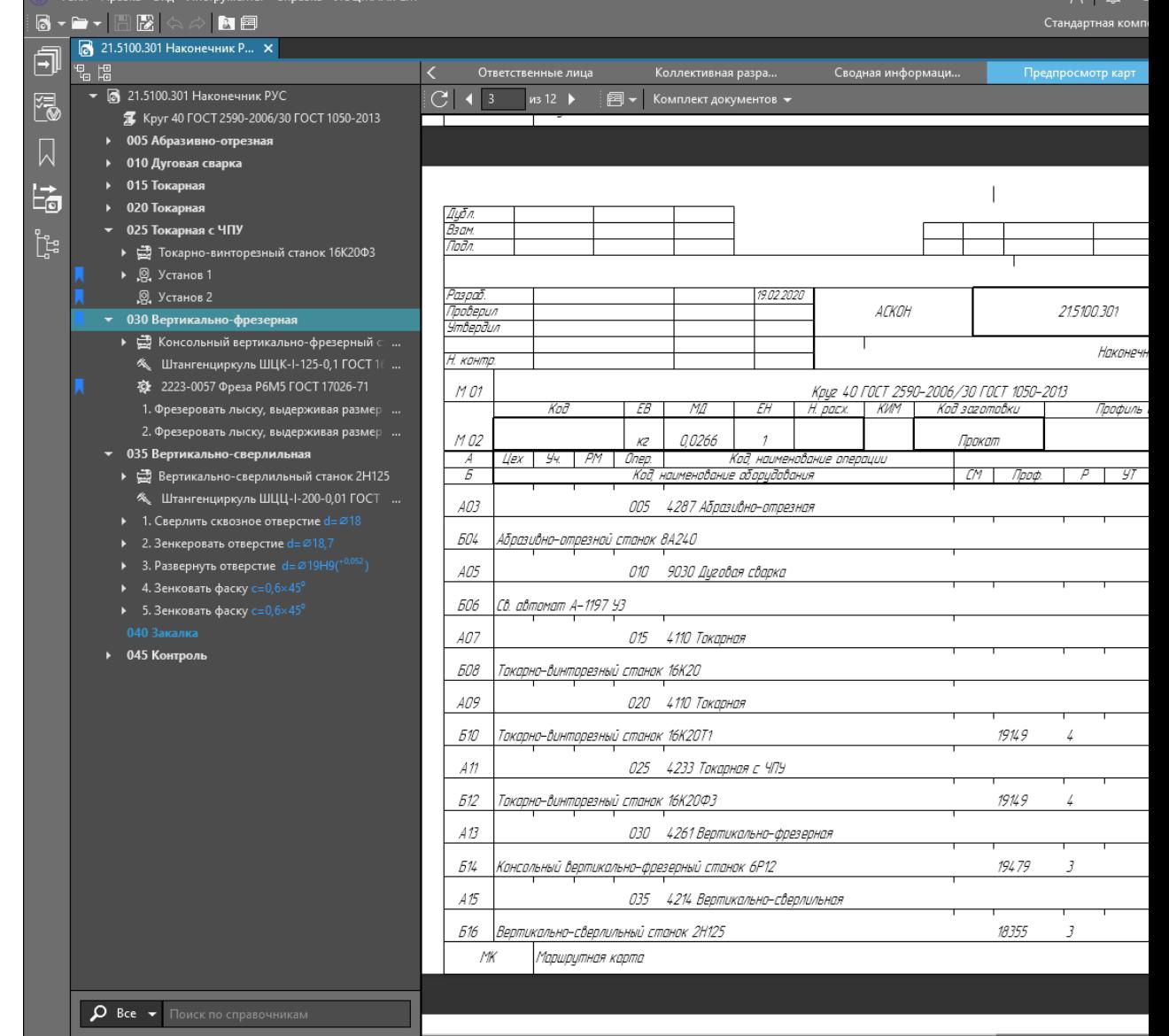

 $\mathbb{Z}$  Opin Depen Pun Hustowicks Control

 $9<sub>1</sub> \wedge$ 

## ВЕРТИКАЛЬ Расчетные приложения Сокращение времени на проектирование

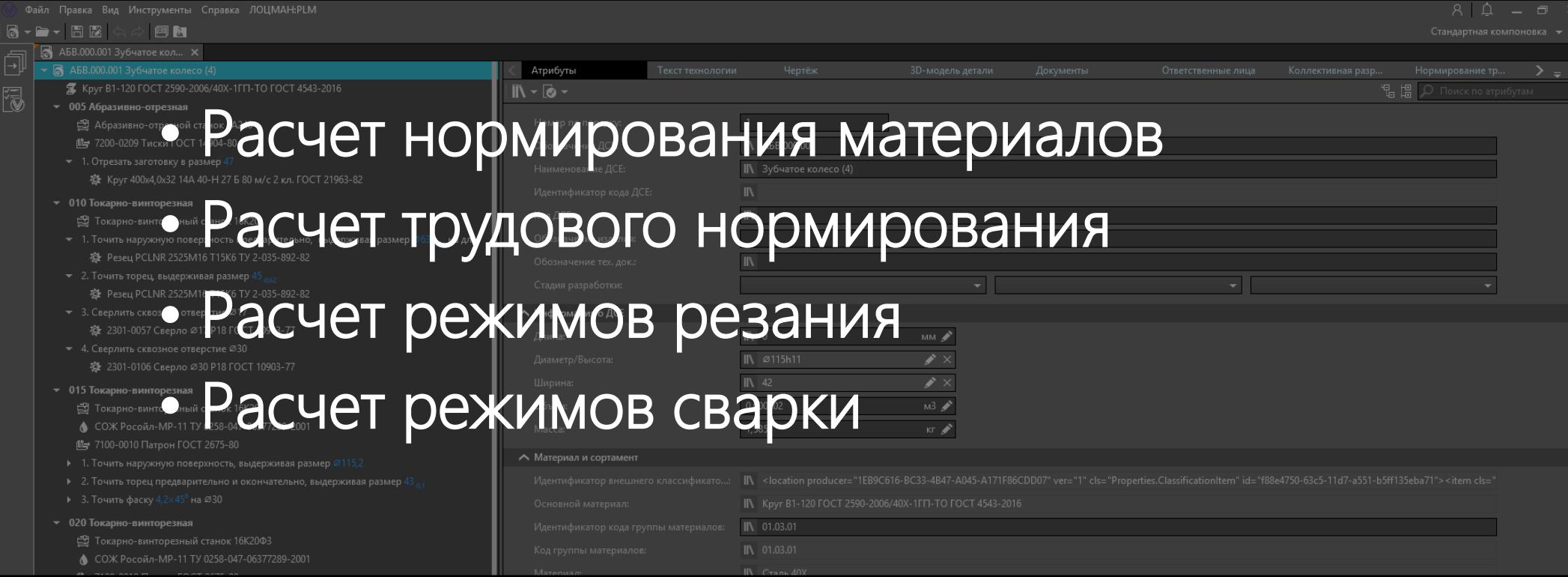

# Нормирование материалов

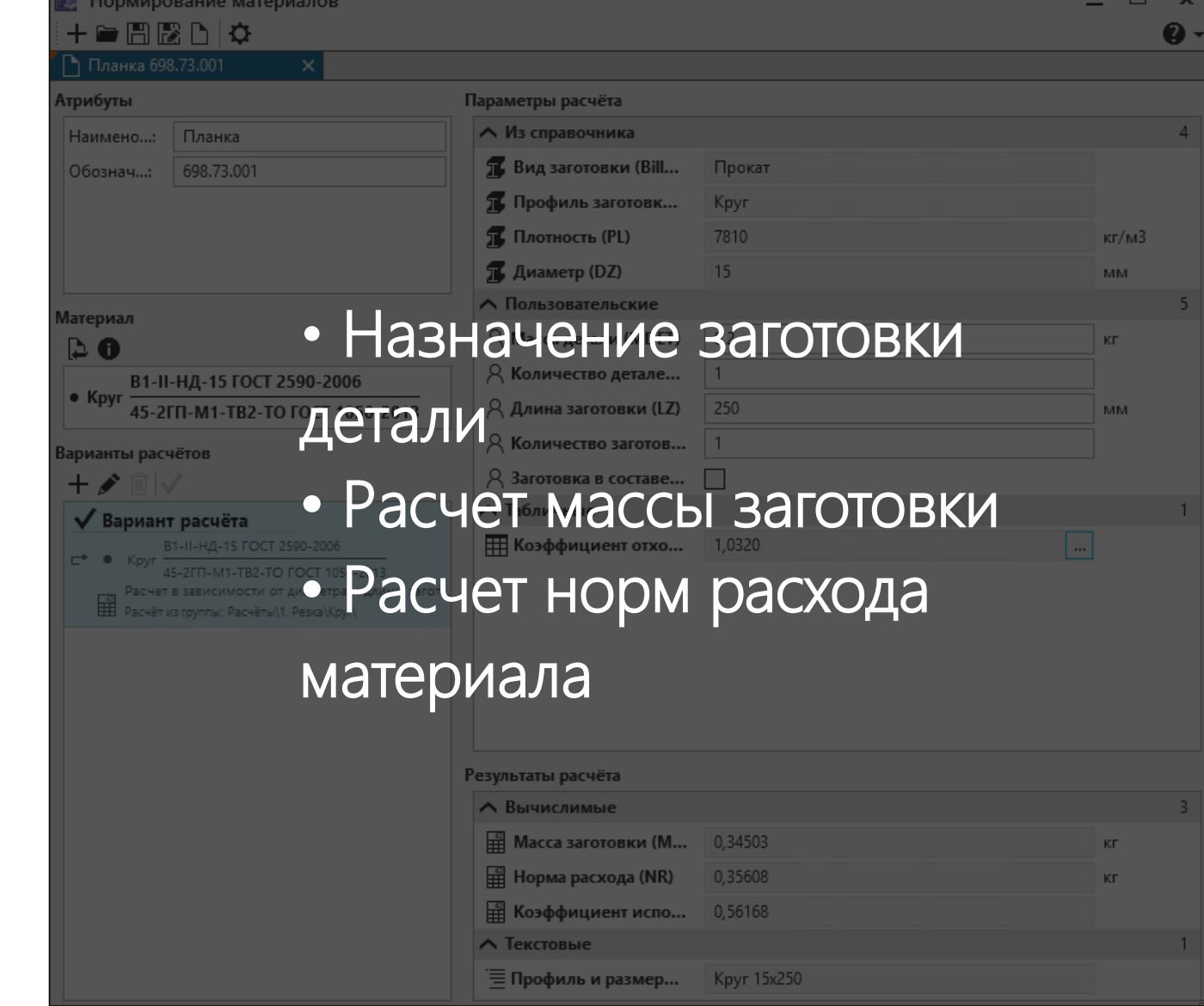

# Нормирование трудозатрат

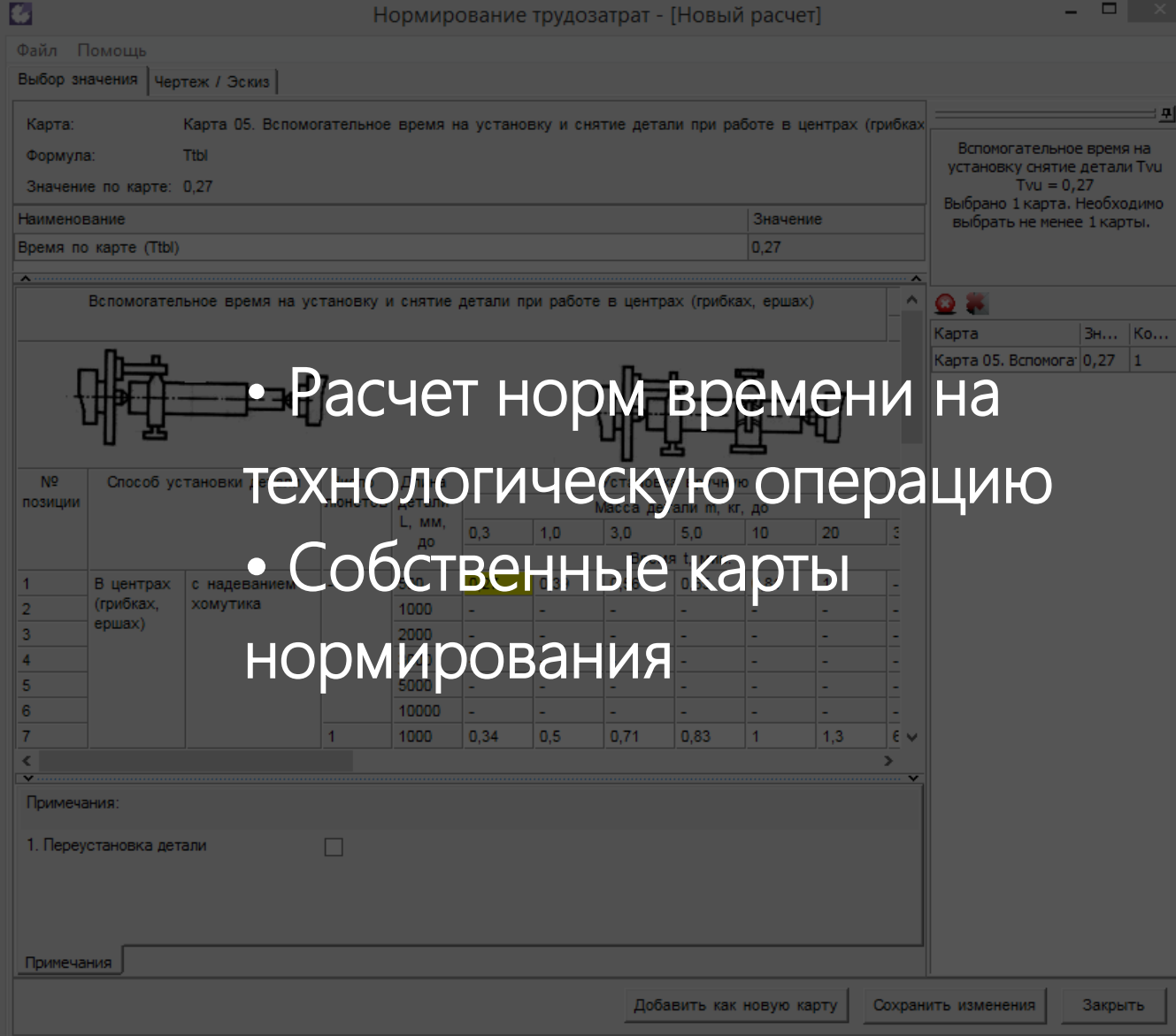

### Расчет

## режимов резания

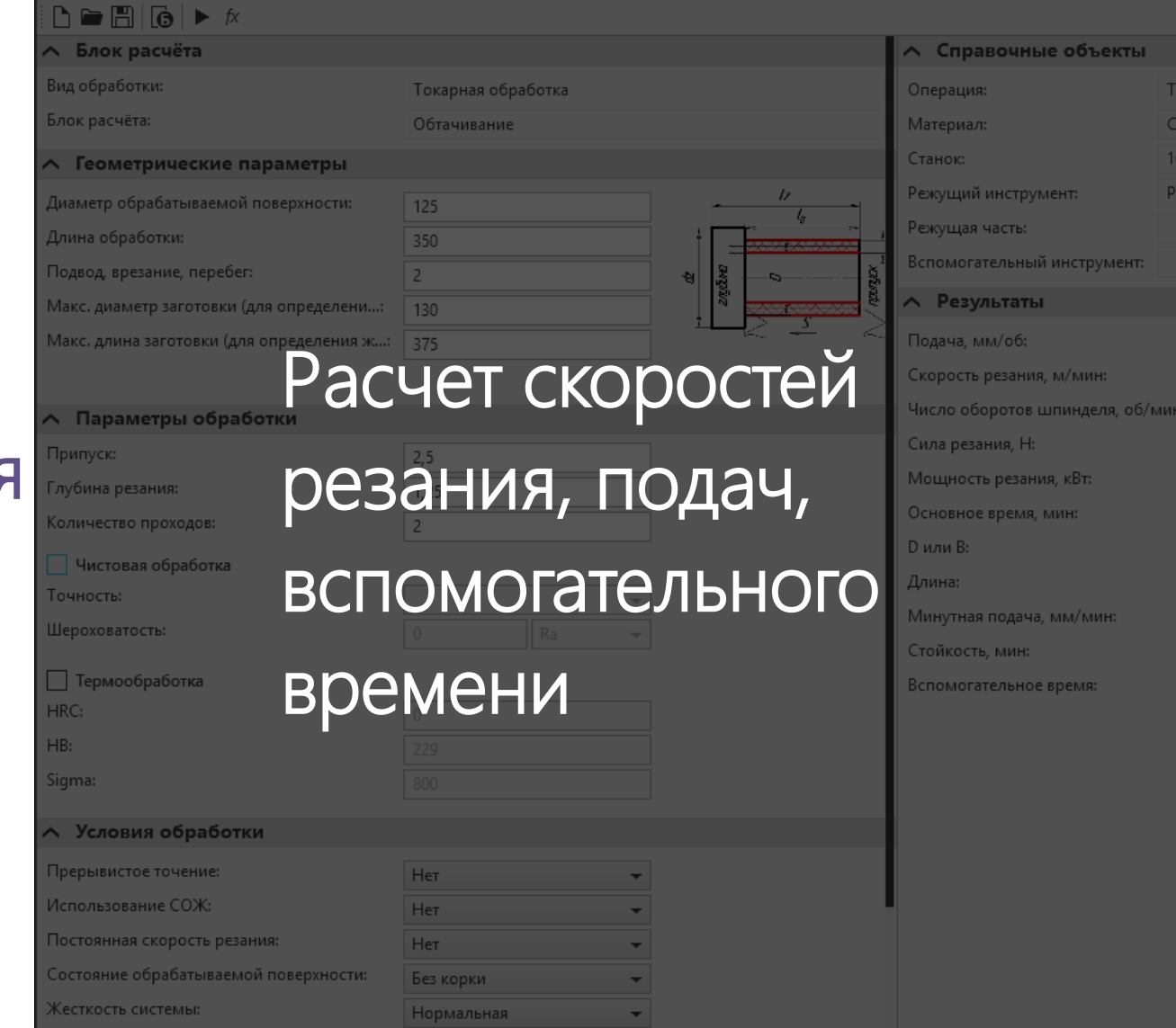

карная аль 45 Г  $(20)$ зец 210<sup>.</sup>

Расчет режимов резания

Подбор режущего инструмента **Sandvik** 

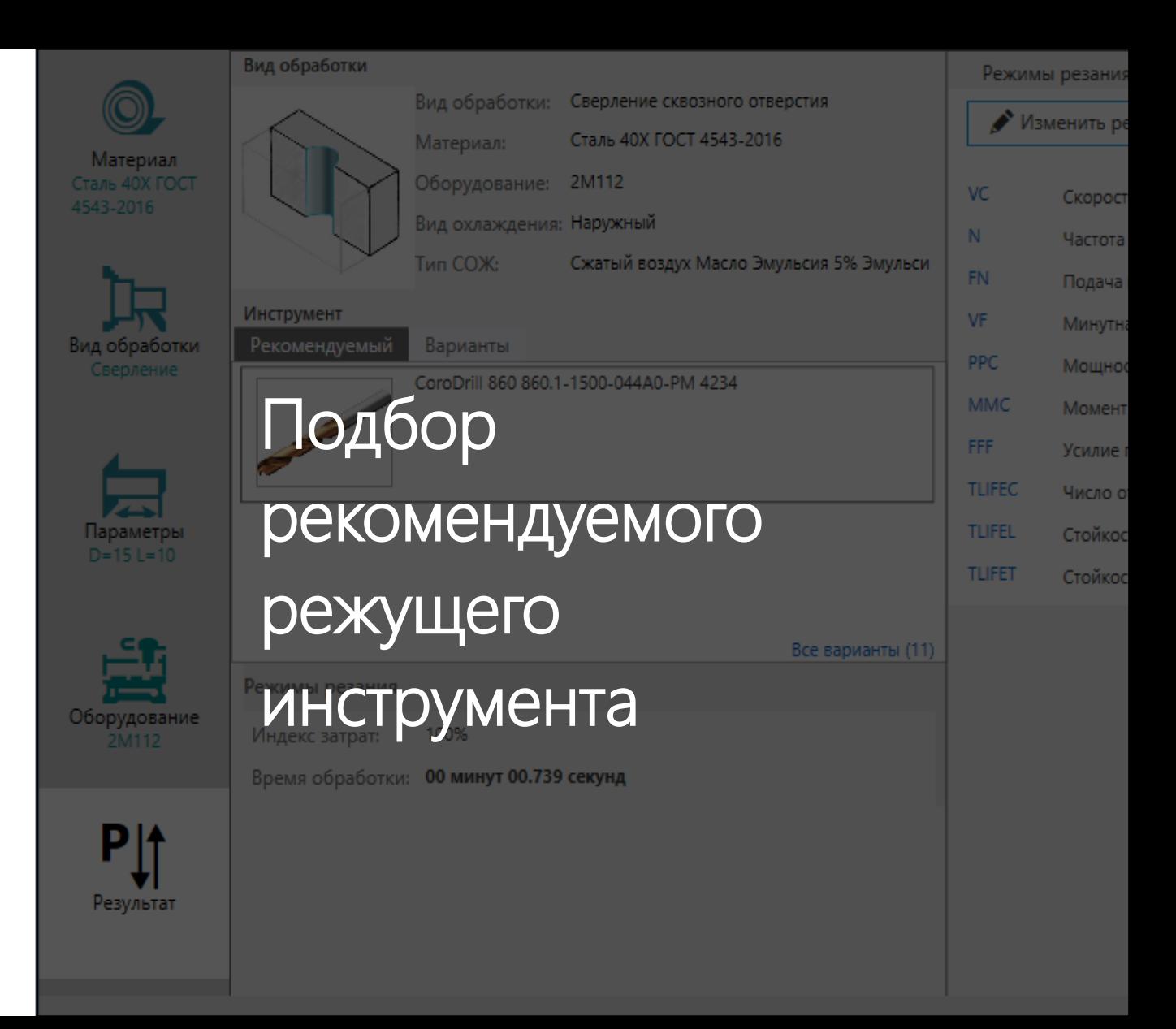

# Расчет режимов сварки

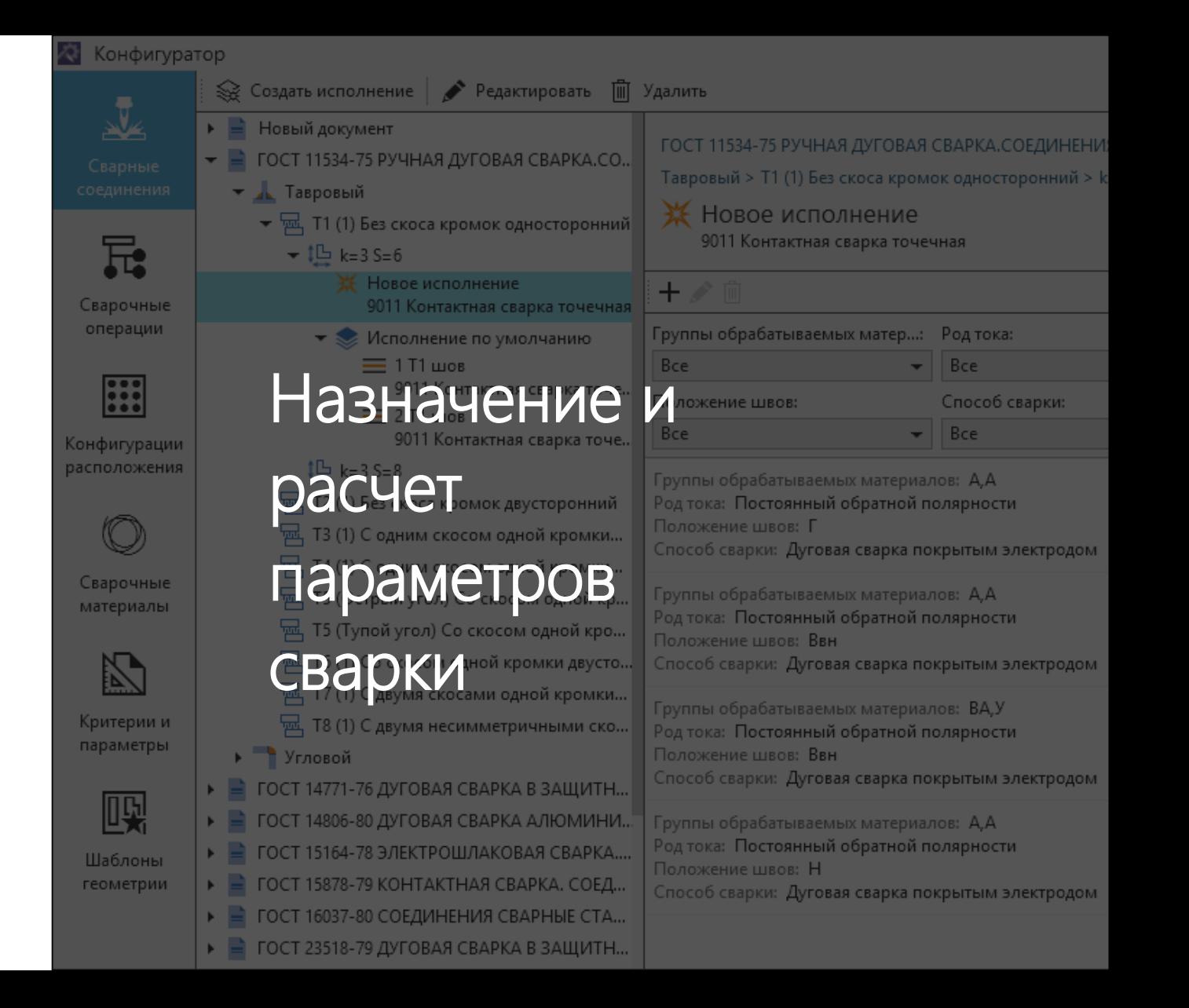

## ВЕРТИКАЛЬ сегодня

технологической документации

на производство

ВЕРТИКАЛЬ — система на новой платформе с современным интерфейсом пользователя:

- удобный инструмент для быстрой подготовки и выпуска

- система ускоренной разработки и постановки продукции

# Больше информации - в офисах АСКОН https://ascon.ru/offices/

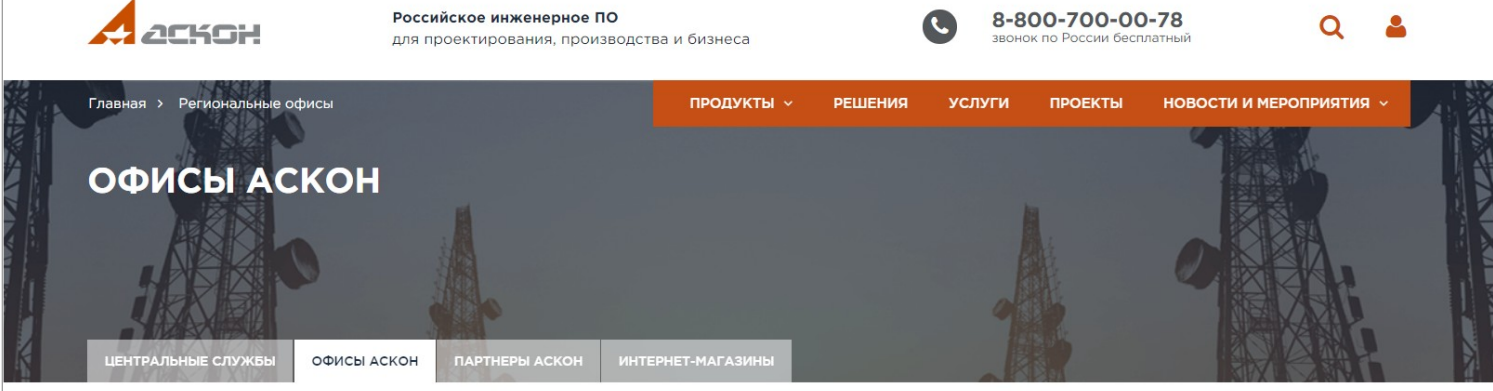

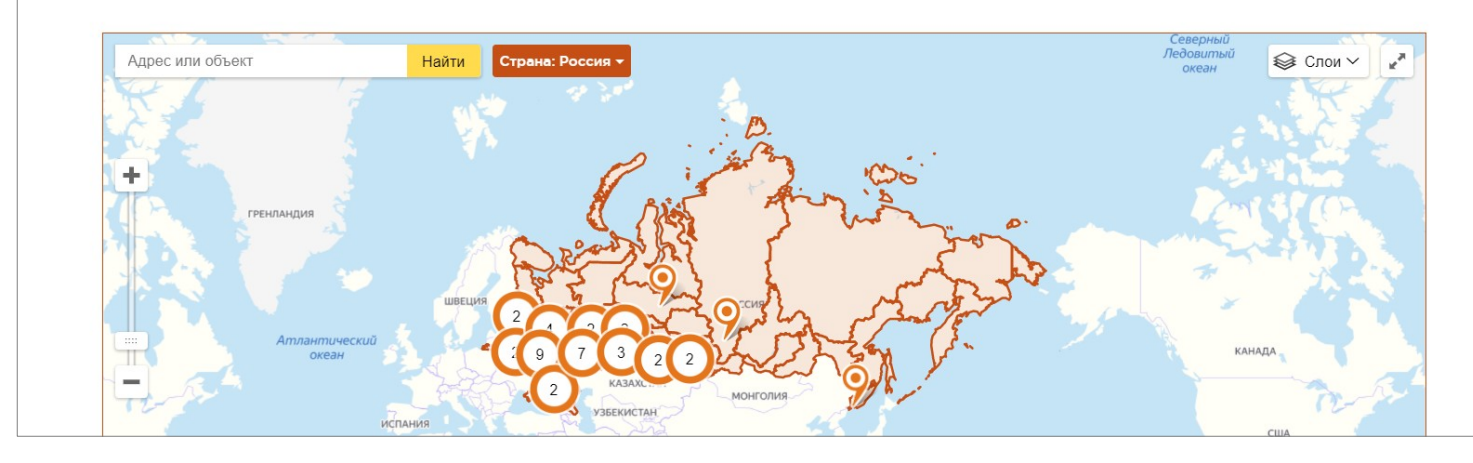

Остались вопросы? Мы всегда рады помочь! [marketing@ascon.ru](mailto:lt@ascon.ru) 8-800-700-00-78 ascon.ru

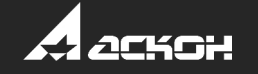